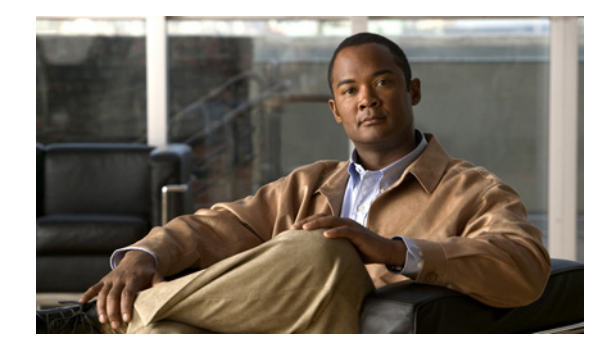

# **Configuring Call Home for Cisco Integrated Services Routers**

#### **First Published: November 18, 2011 Revised: April 11, 2012, OL-20763-05**

The Call Home feature provides e-mail-based and web-based notification of critical system events. A versatile range of message formats are available for optimal compatibility with pager services, standard e-mail, or XML-based automated parsing applications. Common uses of this feature may include direct paging of a network support engineer, e-mail notification to a Network Operations Center, XML delivery to a support website, and use of Cisco Smart Call Home services for direct case generation with the Cisco Systems Technical Assistance Center (TAC).

This document describes how to configure the Call Home feature in Cisco IOS Release 15.2(2)T and later releases for the following Cisco integrated services routers:

- **•** Cisco 819
- **•** Cisco 861
- **•** Cisco 881
- **•** Cisco 887
- **•** Cisco 888
- **•** Cisco 891
- **•** Cisco 892
- **•** Cisco 1861E
- **•** Cisco 1905
- **•** Cisco 1906C
- **•** Cisco 1921
- **•** Cisco 1941
- **•** Cisco 1941W
- **•** Cisco 2901
- **•** Cisco 2911
- **•** Cisco 2921

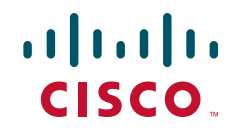

- **•** Cisco 2951
- **•** Cisco 3925
- **•** Cisco 3925E
- **•** Cisco 3945
- **•** Cisco 3945E

### **Finding Feature Information**

Your software release may not support all of the features documented in this module. For the latest feature information and caveats, see the release notes for your platform and software release. To find information about the features documented in this module and to see a list of the releases in which each feature is supported, see the ["Feature Information for Call Home" section on page 52.](#page-51-0)

Use Cisco Feature Navigator to find information about platform support and Cisco IOS and Catalyst OS software image support. To access Cisco Feature Navigator, see [http://www.cisco.com/go/cfn.](http://www.cisco.com/go/cfn) A Cisco account is not required.

### **Contents**

This document includes the following sections:

- **•** [Prerequisites for Call Home, page 2](#page-1-0)
- **•** [Information About Call Home, page 3](#page-2-0)
- **•** [How to Configure Call Home, page 5](#page-4-0)
- **•** [Displaying Call Home Configuration Information, page 31](#page-30-0)
- **•** [Default Settings, page 37](#page-36-0)
- **•** [Alert Group Trigger Events and Commands, page 38](#page-37-0)
- **•** [Message Contents, page 42](#page-41-0)
- **•** [Additional References, page 51](#page-50-0)
- **•** [Command Reference, page 51](#page-50-1)
- [Feature Information for Call Home, page 52](#page-51-0)

### <span id="page-1-0"></span>**Prerequisites for Call Home**

Information to consider before you configure Call Home:

- **•** Contact e-mail address (required for full registration with Smart Call Home, optional if Call Home is enabled in anonymous mode), phone number (optional), and street address information (optional) should be configured so that the receiver can determine the origin of messages received.
- At least one destination profile (predefined or user-defined) must be configured. The destination profile you use depends on whether the receiving entity is a pager, an e-mail address, or an automated service such as Cisco Smart Call Home.
- **–** If the destination profile uses e-mail message delivery, you must specify a Simple Mail Transfer Protocol (SMTP) server.
- **–** If the destination profile uses secure HTTP (HTTPS) before Cisco IOS Release 15.2(2)T, you must configure a trustpoint certificate authority (CA). For Cisco IOS Release 15.2(2)T and later releases, configuring the trustpoint CA is not required for HTTPS server connection.
- Router must have IP connectivity to an e-mail server or the destination HTTP server.
- **•** If Cisco Smart Call Home is used, an active service contract must cover the device being configured.

# <span id="page-2-0"></span>**Information About Call Home**

The Call Home feature can deliver alert messages containing information on configuration, environmental conditions, inventory, syslog, snapshot, and crash events. It provides these alert messages as either e-mail-based or web-based messages. Multiple message formats are available, allowing for compatibility with pager services, standard e-mail, or XML-based automated parsing applications. This feature can deliver alerts to multiple recipients, referred to as *Call Home destination profiles*, each with configurable message formats and content categories. A predefined destination profile is provided for sending alerts to the Cisco TAC (callhome@cisco.com). You can also define your own destination profiles.

Flexible message delivery and format options make it easy to integrate specific support requirements.

This section contains the following subsections:

- **•** [Benefits of Using Call Home, page 3](#page-2-1)
- **•** [Obtaining Smart Call Home Services, page 4](#page-3-0)

### <span id="page-2-1"></span>**Benefits of Using Call Home**

The Call Home feature offers the following benefits:

- **•** Multiple message-format options
	- **–** Short Text—Suitable for pagers or printed reports.
	- **–** Plain Text—Full formatted message information suitable for human reading.
	- **–** XML—Machine-readable format using XML and Adaptive Markup Language (AML) document type definitions (DTDs). The XML format enables communication with the Cisco TAC.
- **•** Multiple concurrent message destinations
- **•** Multiple message categories including configuration, environmental conditions, inventory, syslog, snapshot, and crash events
- **•** Filtering of messages by severity and pattern matching
- **•** Scheduling of periodic message sending

Г

### <span id="page-3-0"></span>**Obtaining Smart Call Home Services**

If you have a service contract directly with Cisco, you can register for the Smart Call Home service. Smart Call Home analyzes Smart Call Home messages and provides background information and recommendations. For known issues, particularly online diagnostics failures, Automatic Service Requests are generated with the Cisco TAC.

Smart Call Home offers the following features:

- **•** Continuous device health monitoring and real-time diagnostic alerts.
- Analysis of Smart Call Home messages and, if needed, Automatic Service Request generation routed to the correct TAC team, including detailed diagnostic information to speed problem resolution.
- **•** Secure message transport directly from your device or through an HTTP proxy server or a downloadable Transport Gateway (TG). You can use a TG aggregation point to support multiple devices or in cases where security dictates that your devices may not be connected directly to the Internet.
- **•** Web-based access to Smart Call Home messages and recommendations, inventory, and configuration information for all Smart Call Home devices provides access to associated field notices, security advisories, and end-of-life information.

You need the following items to register for Smart Call Home:

- **•** SMARTnet contract number for your router
- **•** Your e-mail address
- **•** Your Cisco.com username

For detailed information on Smart Call Home, see<www.cisco.com/go/smartcallhome/index.html>.

### **Anonymous Reporting**

Smart Call Home is a service capability included with many Cisco service contracts and is designed to assist customers resolve problems more quickly. In addition, the information gained from crash messages helps Cisco understand equipment and issues occurring in the field. If you decide not to use Smart Call Home, you can still enable Anonymous Reporting to allow Cisco to securely receive minimal error and health information from the device. If you enable Anonymous Reporting, your customer identity will remain anonymous, and no identifying information will be sent.

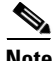

**Note** When you enable Anonymous Reporting, you acknowledge your consent to transfer the specified data to Cisco or to vendors operating on behalf of Cisco (including countries outside the United States). Cisco maintains the privacy of all customers. For information about how Cisco treats personal information, see the Cisco Privacy Statement at<http://www.cisco.com/web/siteassets/legal/privacy.html>.

When Call Home is configured in an anonymous way, only crash, inventory, and test messages are sent to Cisco. No customer identifying information is sent.

For more information about what is sent in these messages, see the ["Alert Group Trigger Events and](#page-37-0)  [Commands" section on page 38](#page-37-0).

# <span id="page-4-0"></span>**How to Configure Call Home**

The following section shows how you can configure Call Home using a single command:

- **•** [Configuring Smart Call Home \(Single Command\), page 5](#page-4-1)
- **•** [Configuring and Enabling Smart Call Home, page 7](#page-6-0)

The following sections show detailed or optional configurations:

- **•** [Enabling and Disabling Call Home, page 7](#page-6-1)
- **•** [Configuring Contact Information, page 8](#page-7-0)
- **•** [Configuring Destination Profiles, page 9](#page-8-0)
- **•** [Subscribing to Alert Groups, page 14](#page-13-0)
- **•** [Configuring General E-Mail Options, page 19](#page-18-0)
- **•** [Specifying Rate Limit for Sending Call Home Messages, page 21](#page-20-0)
- **•** [Specifying HTTP Proxy Server, page 22](#page-21-0)
- **•** [Enabling AAA Authorization to Run IOS Commands for Call Home Messages, page 23](#page-22-0)
- **•** [Configuring Syslog Throttling, page 24](#page-23-0)
- **•** [Configuring Call Home Data Privacy, page 25](#page-24-0)
- **•** [Sending Call Home Communications Manually, page 26](#page-25-0)

## <span id="page-4-1"></span>**Configuring Smart Call Home (Single Command)**

To enable all Call Home basic configurations using a single command, perform the following steps:

### **SUMMARY STEPS**

- **1. configure terminal**
- **2. call-home reporting** {**anonymous** | **contact-email-addr** *email-address*} [**http-proxy** {*ipv4-address* | *ipv6-address* | *name*} **port** *port-number*]

### **DETAILED STEPS**

H

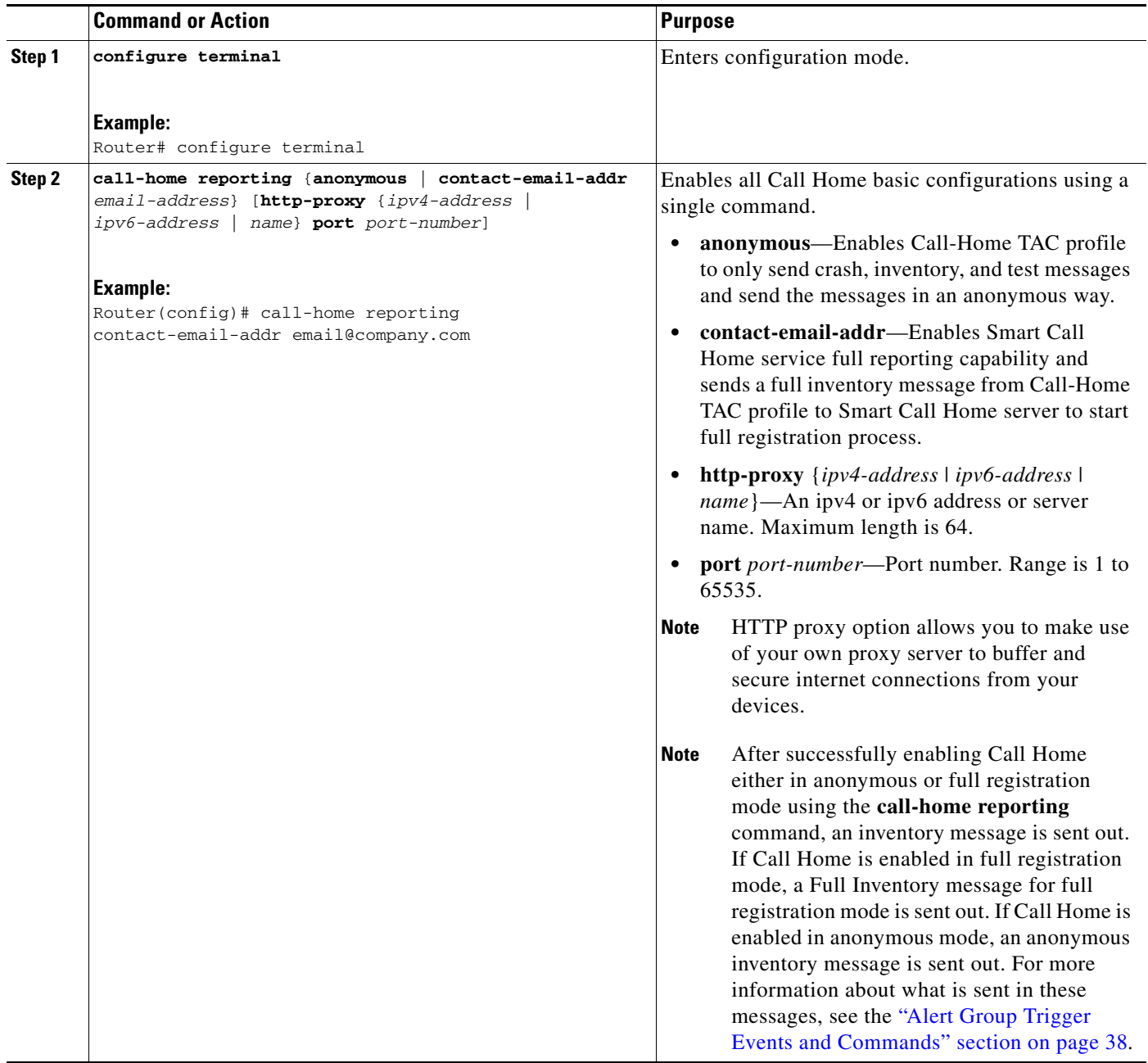

### <span id="page-6-0"></span>**Configuring and Enabling Smart Call Home**

For application and configuration information about the Cisco Smart Call Home service, see the "Getting Started" section of *[Smart Call Home User Guide](http://www.cisco.com/go/smartcall/)*.

The user guide includes configuration examples for sending Smart Call Home messages directly from your device or through a transport gateway (TG) aggregation point.

**Note** For security reasons, we recommend that you use the HTTPS transport options, due to the additional payload encryption that HTTPS offers. The Transport Gateway software is downloadable from Cisco.com and is available if you require an aggregation point or a proxy for connection to the Internet.

Cisco IOS Release 15.2(2)T and later releases support the trustpool feature (embedded CA certificates in IOS images). The trustpool feature simplifies configuration to enable Smart Call Home service on configured devices. It eliminates the requirement of manually configuring the trustpoint and provides automatic update of the CA certificate should it change in the future.

For releases earlier than Cisco IOS Release 15.2(2)T, see *[Smart Call Home User Guide](http://www.cisco.com/go/smartcall/)*.

### <span id="page-6-1"></span>**Enabling and Disabling Call Home**

To enable or disable the Call Home feature, perform the following steps:

### **SUMMARY STEPS**

- **1. configure terminal**
- **2. service call-home**
- **3. no service call-home**

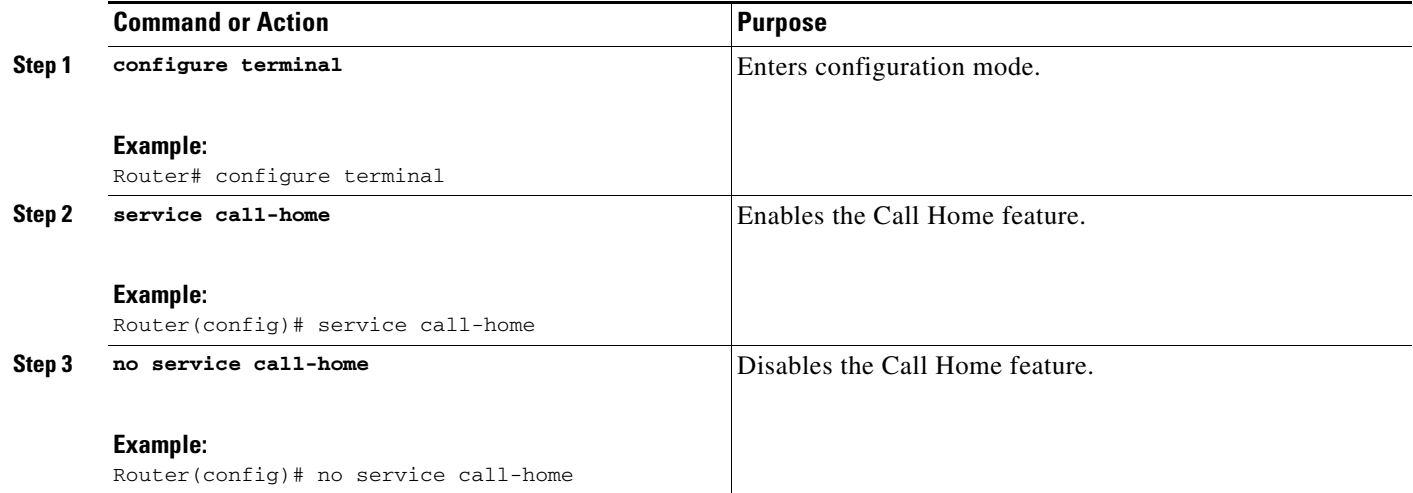

### <span id="page-7-0"></span>**Configuring Contact Information**

Each router must include a contact e-mail address (except if Call Home is enabled in anonymous mode). You can optionally include a phone number, street address, contract ID, customer ID, and site ID. To assign the contact information, perform the following steps:

### **SUMMARY STEPS**

- **1. configure terminal**
- **2. call-home**
- **3. contact-email-addr** *email-addres*s
- **4. phone-number +***phone-number*
- **5. street-address** *street-address*
- **6. customer-id** *text*
- **7. site-id** *text*
- **8. contract-id** *text*

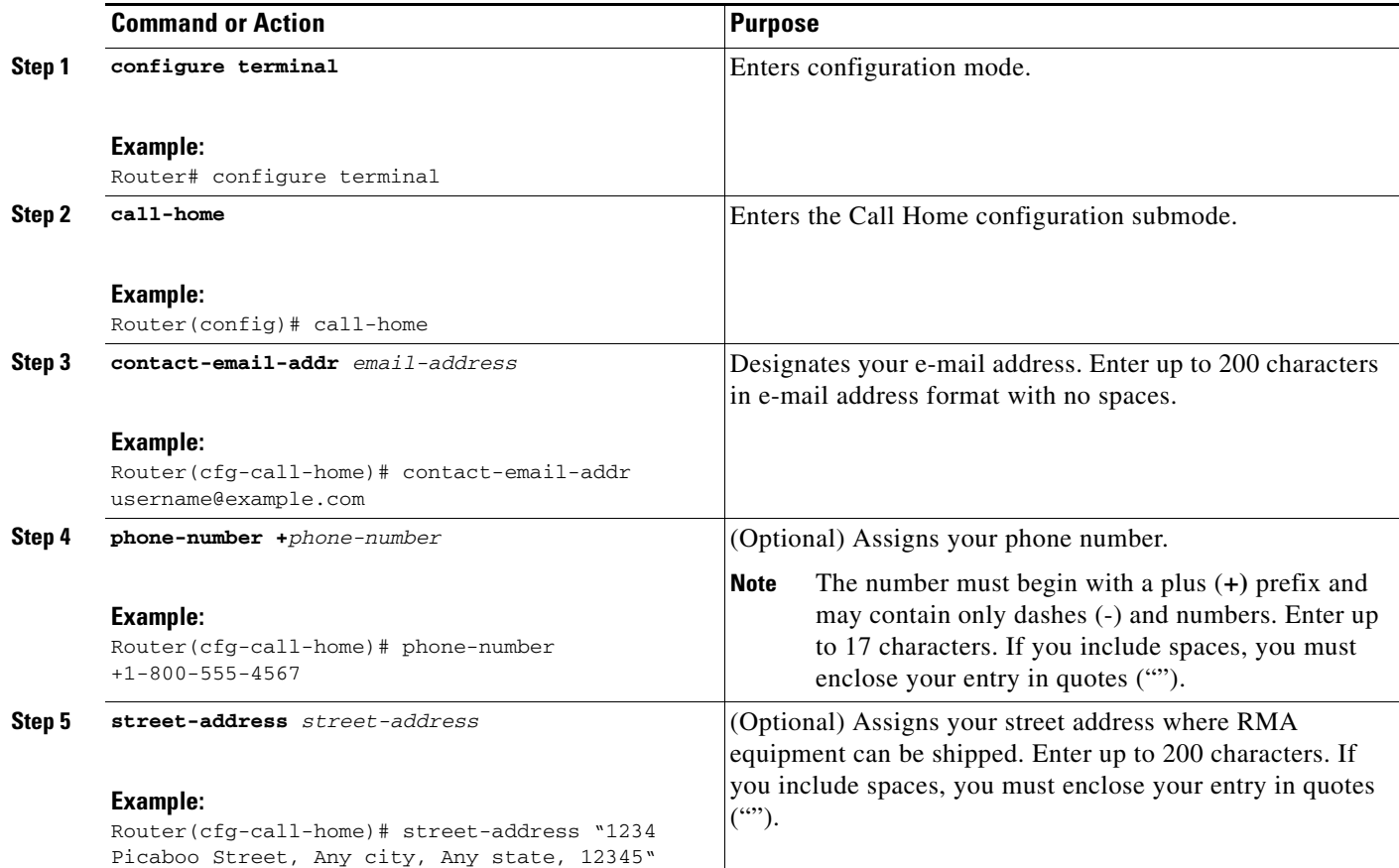

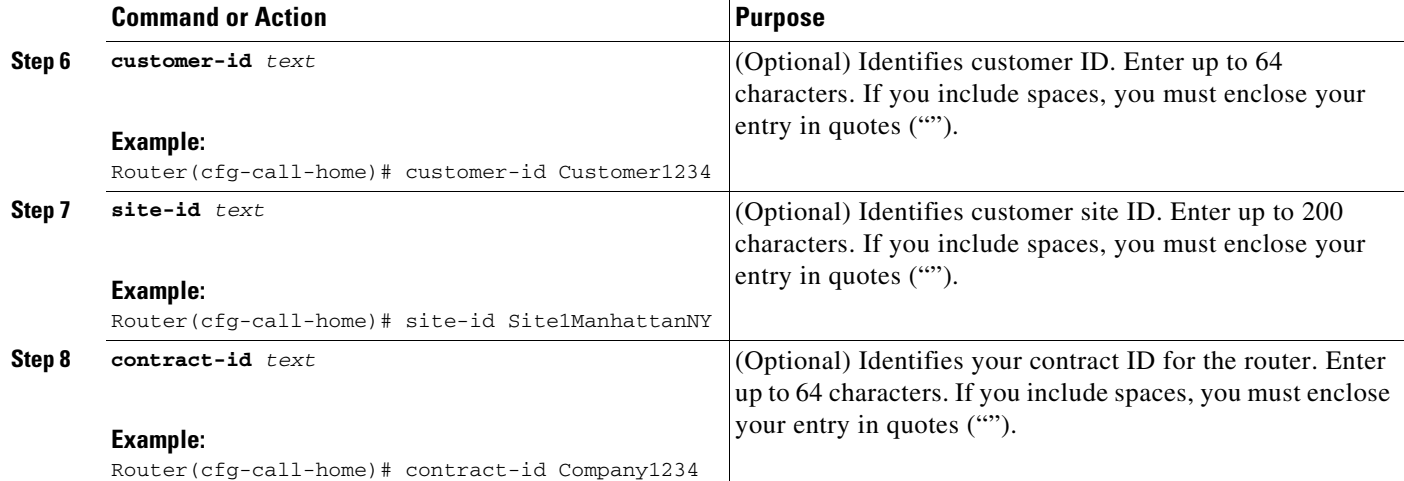

### **Example**

The following example shows the configuration of contact information:

```
Router# configure terminal
```

```
Enter configuration commands, one per line. End with CNTL/Z.
Router(config)# call-home
Router(cfg-call-home)# contact-email-addr username@example.com
Router(cfg-call-home)# phone-number +1-800-555-4567
Router(cfg-call-home)# street-address "1234 Picaboo Street, Any city, Any state, 12345"
Router(cfg-call-home)# customer-id Customer1234
Router(cfg-call-home)# site-id Site1ManhattanNY
Router(cfg-call-home)# contract-id Company1234
Router(cfg-call-home)# exit
```
### <span id="page-8-0"></span>**Configuring Destination Profiles**

A destination profile contains the required delivery information for an alert notification. At least one destination profile is required. You can configure multiple destination profiles of one or more types.

You can create and define a new destination profile or copy and use the predefined destination profile. If you define a new destination profile, you must assign a profile name.

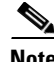

**Note** If you use the Cisco Smart Call Home service, the destination profile must use the XML message format.

You can configure the following attributes for a destination profile:

- Profile name—String that uniquely identifies each user-defined destination profile. The profile name is limited to 31 characters and is not case-sensitive. You cannot use **all** as a profile name.
- **•** Transport method—Transport mechanism, either e-mail or HTTP (including HTTPS), for delivery of alerts.
	- **–** For user-defined destination profiles, e-mail is the default, and you can enable either or both transport mechanisms. If you disable both methods, e-mail is enabled.
	- **–** For the predefined Cisco TAC profile, you can enable either transport mechanism, but not both.

Г

- Destination address—The actual address related to the transport method to which the alert should be sent.
- **•** Message formatting—The message format used for sending the alert. The format options for a user-defined destination profile are long-text, short-text, or XML. The default is XML. For the predefined Cisco TAC profile, only XML is allowed.
- **•** Message size—The maximum destination message size. The valid range is 50 to 3,145,728 B. The default is 3,145,728 B.

This section contains the following subsections:

- **•** [Creating a New Destination Profile, page 10](#page-9-0)
- **•** [Copying a Destination Profile, page 12](#page-11-0)
- **•** [Setting TAC Profile to Anonymous Mode, page 13](#page-12-0)

### <span id="page-9-0"></span>**Creating a New Destination Profile**

To create and configure a new destination profile, perform the following steps:

### **SUMMARY STEPS**

- **1. configure terminal**
- **2. call-home**
- **3. profile** *name*
- **4.** [**no**] **destination transport method** {**email** | **http**}
- **5. destination address** {**email** *email-address* | **http** *url*}
- **6. destination preferred-msg-format {long-text | short-text | xml}**
- **7. destination message-size-limit** *bytes*
- **8. active**
- **9. exit**
- **10. end**
- **11. show call-home profile {***name* **| all}**

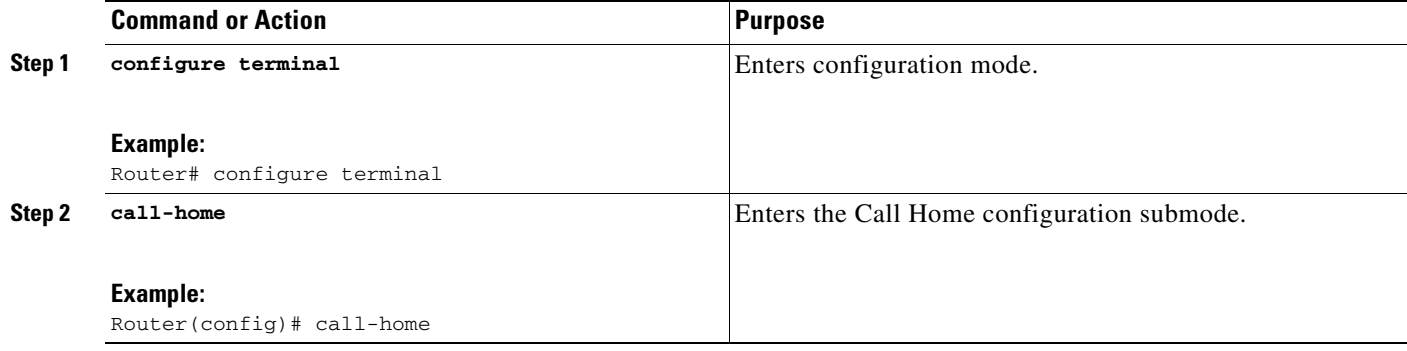

 $\mathsf{L}$ 

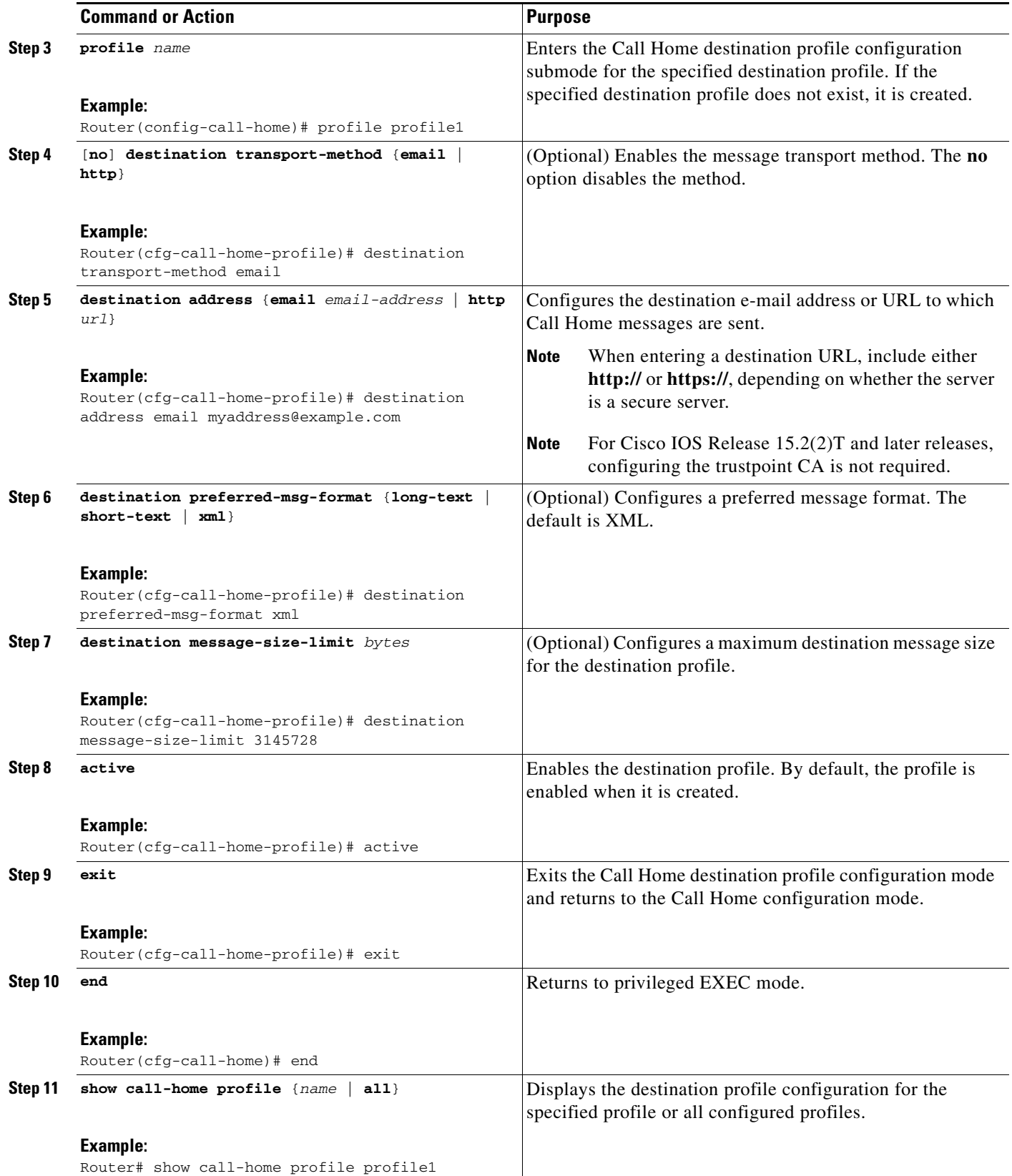

### <span id="page-11-0"></span>**Copying a Destination Profile**

To create a new destination profile by copying an existing profile, perform the following steps:

### **SUMMARY STEPS**

- **1. configure terminal**
- **2. call-home**
- **3. copy profile** *source-profile target-profile*

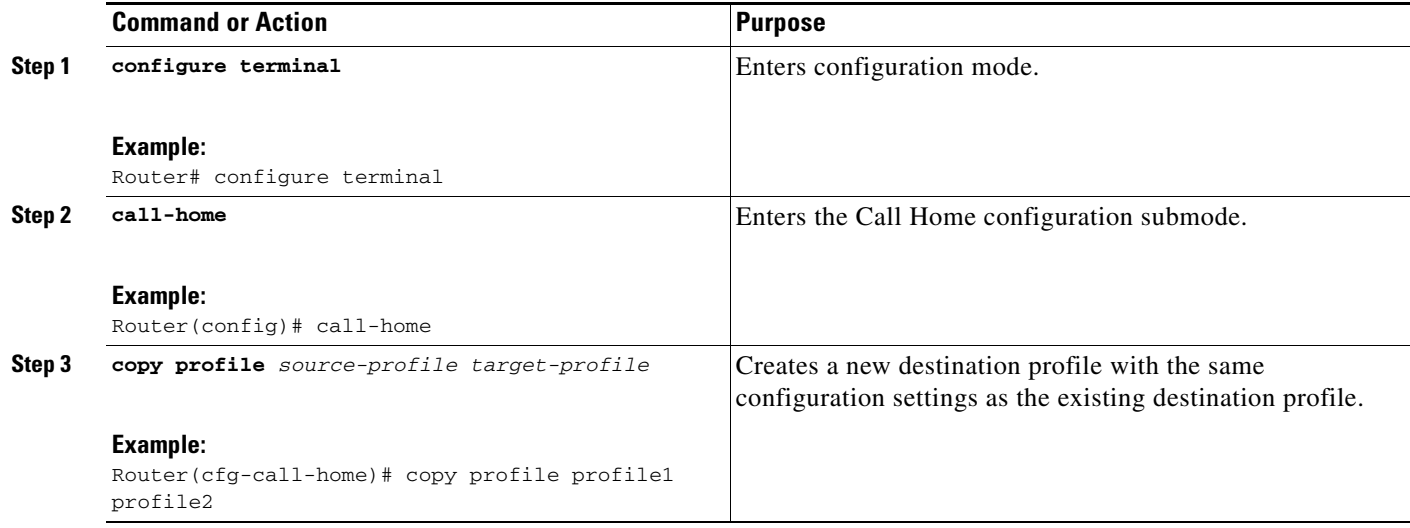

### <span id="page-12-0"></span>**Setting TAC Profile to Anonymous Mode**

To set an anonymous TAC profile, perform the following steps:

### **SUMMARY STEPS**

I

- **1. configure terminal**
- **2. call-home**
- **3. profile** *name*
- **4. anonymous-reporting-only**

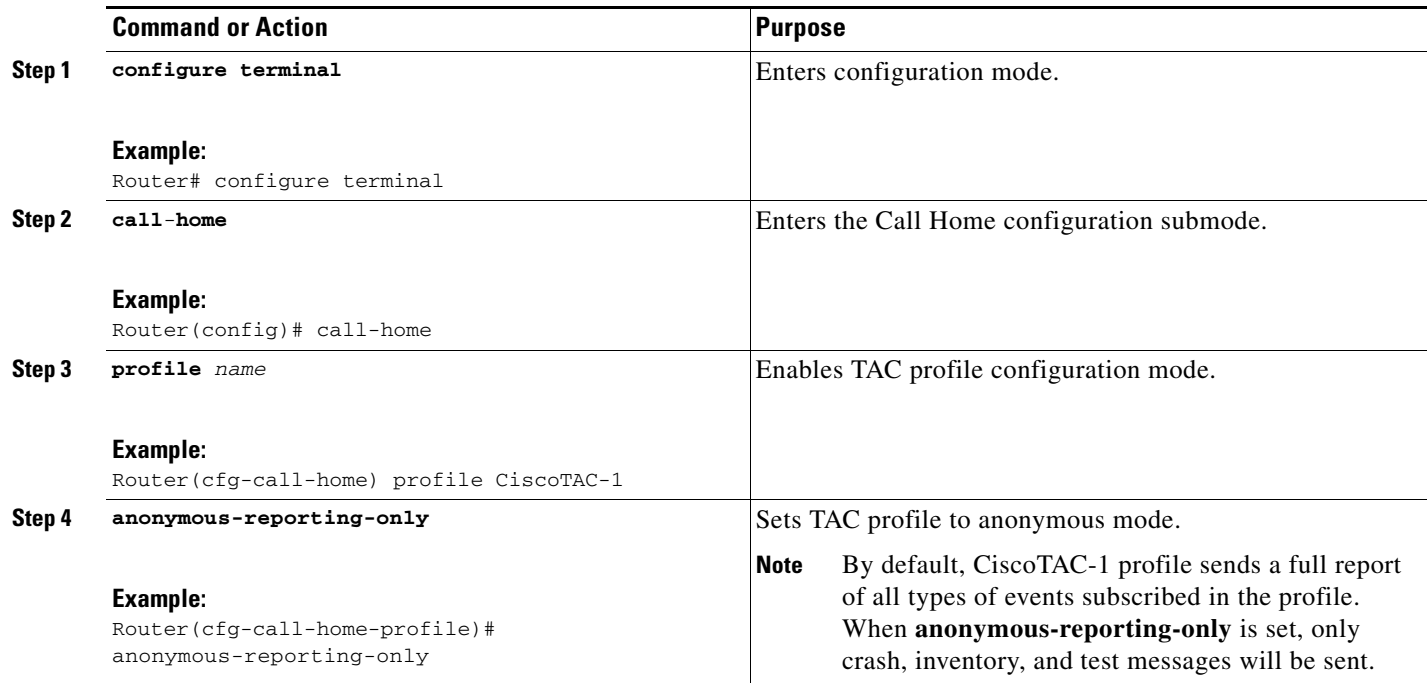

### <span id="page-13-0"></span>**Subscribing to Alert Groups**

An alert group is a predefined subset of Call Home alerts supported in all routers. Different types of Call Home alerts are grouped into different alert groups depending on their type. The following alert groups are available:

- **•** Crash
- **•** Configuration
- **•** Environment
- **•** Inventory
- **•** Snapshot
- **•** Syslog

This section contains the following subsections:

- [Periodic Notification, page 17](#page-16-0)
- **•** [Message Severity Threshold, page 17](#page-16-1)
- **•** [Configuring Snapshot Command List, page 18](#page-17-0)

The triggering events for each alert group are listed in the ["Alert Group Trigger Events and Commands"](#page-37-0)  [section on page 38,](#page-37-0) and the contents of the alert group messages are listed in the ["Message Contents"](#page-41-0)  [section on page 42.](#page-41-0)

You can select one or more alert groups to be received by a destination profile.

**Note** A Call Home alert is only sent to destination profiles that have subscribed to the alert group containing that Call Home alert. In addition, the alert group must be enabled.

To subscribe a destination profile to one or more alert groups, perform the following steps:

### **SUMMARY STEPS**

- **1. configure terminal**
- **2. call-home**
- **3. alert-group** {**all** | **configuration** | **environment** | **inventory** | **syslog** | **crash** | **snapshot**}
- **4. profile** *name*
- **5. subscribe-to-alert-group all**
- **6. subscribe-to-alert-group configuration** [**periodic** {**daily** *hh:mm* | **monthly** *date hh:mm* | **weekly**  *day hh:mm*}]
- **7. subscribe-to-alert-group environment** [**severity** {**catastrophic** | **disaster** | **fatal** | **critical** | **major**  | **minor** | **warning** | **notification** | **normal** | **debugging**}]
- **8. subscribe-to-alert-group inventory** [**periodic** {**daily** *hh:mm* | **monthly** *date hh:mm* | **weekly** *day hh:mm*}]
- **9. subscribe-to-alert-group syslog** [**severity** {**catastrophic** | **disaster** | **fatal** | **critical** | **major** | **minor**  | **warning** | **notification** | **normal** | **debugging**}] [**pattern** *string*]
- **10. subscribe-to-alert-group crash**
- **11. subscribe-to-alert-group snapshot** [**periodic** {**daily** *hh:mm* | **hourly** *mm* | **interval** *mm* | **monthly** *date hh:mm* | **weekly** *day hh:mm*}]
- **12. exit**

### **DETAILED STEPS**

 $\mathsf{I}$ 

<span id="page-14-0"></span>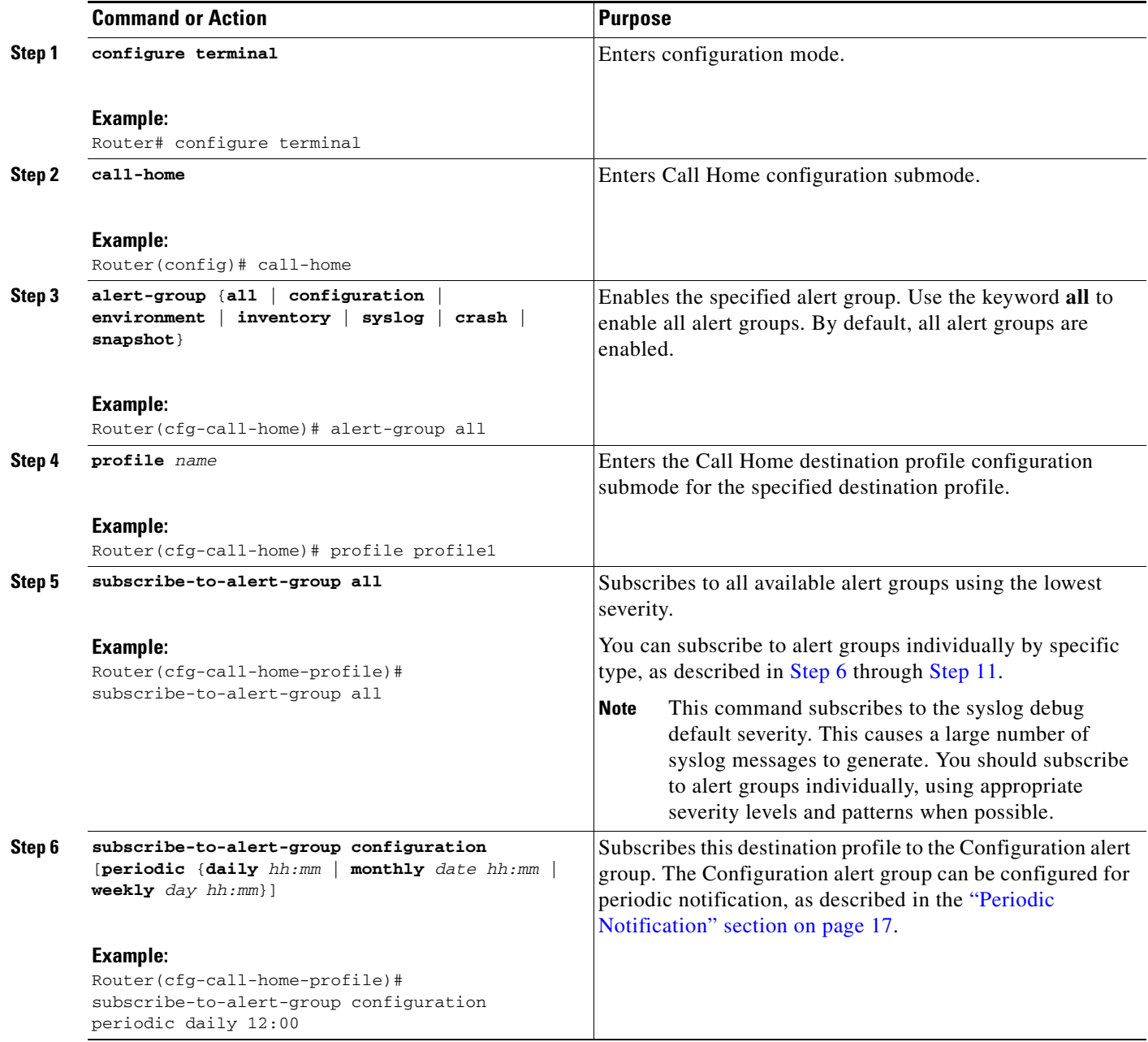

**The Second Second** 

<span id="page-15-0"></span>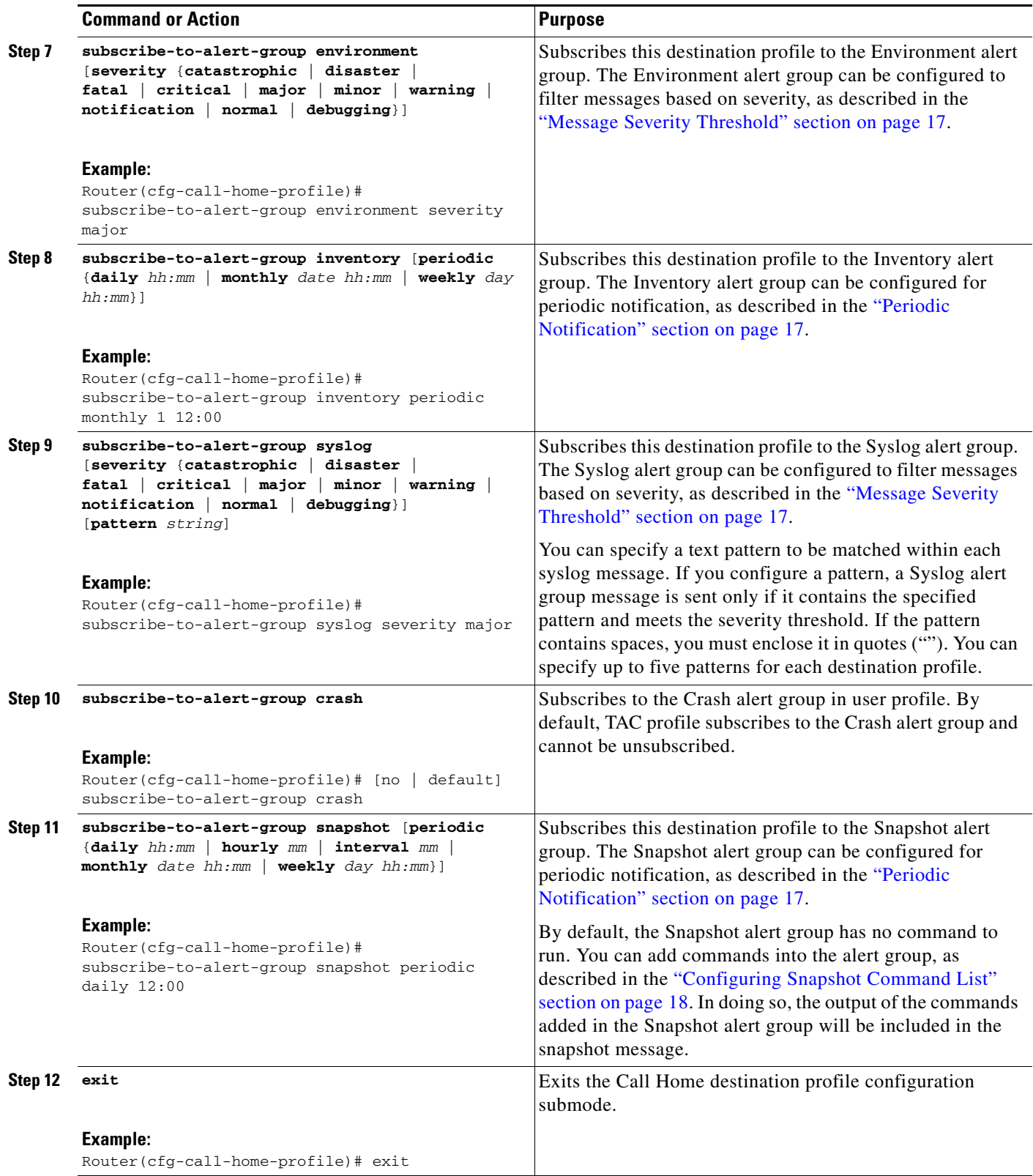

### <span id="page-16-0"></span>**Periodic Notification**

When you subscribe a destination profile to the Configuration, Inventory, or Snapshot alert group, you can choose to receive the alert group messages asynchronously or periodically at a specified time. The sending period can be one of the following:

- **•** Daily—Specifies the time of day to send, using an hour:minute format *hh:mm*, with a 24-hour clock (for example, 14:30).
- **•** Weekly—Specifies the day of the week and time of day in the format *day hh:mm*, where the day of the week is spelled out (for example, Monday).
- **•** Monthly—Specifies the numeric date, from 1 to 31, and the time of day, in the format *date hh:mm*.
- Interval—Specifies the interval at which the periodic message is sent, from 1 to 60 minutes.
- **•** Hourly—Specifies the minute of the hour at which the periodic message is sent, from 0 to 59 minutes.

**Note** Hourly and by interval periodic notifications are available for the Snapshot alert group only.

### <span id="page-16-1"></span>**Message Severity Threshold**

When you subscribe a destination profile to the Environment or Syslog alert group, you can set a threshold for the sending of alert group messages based on the level of severity of the message. Any message with a value lower than the destination profile specified threshold is not sent to the destination.

The severity threshold is configured using the keywords in [Table 1](#page-16-2) and ranges from catastrophic (level 9, highest level of urgency) to debugging (level 0, lowest level of urgency). If no severity threshold is configured for the Syslog or Environment alert groups, the default is debugging (level 0). The Configuration and Inventory alert groups do not allow severity configuration; severity is always set as normal.

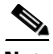

<span id="page-16-2"></span>**Note** Call Home severity levels are not the same as system message logging severity levels.

| Level          | <b>Keyword</b> | <b>Syslog Level</b> | <b>Description</b>                                                                      |
|----------------|----------------|---------------------|-----------------------------------------------------------------------------------------|
| 9              | catastrophic   |                     | Network-wide catastrophic failure.                                                      |
| 8              | disaster       |                     | Significant network impact.                                                             |
|                | fatal          | Emergency $(0)$     | System is unusable.                                                                     |
| 6              | critical       | Alert $(1)$         | Critical conditions, immediate attention needed.                                        |
| 5              | major          | Critical (2)        | Major conditions.                                                                       |
| $\overline{4}$ | minor          | Error $(3)$         | Minor conditions.                                                                       |
| 3              | warning        | Warning $(4)$       | Warning conditions.                                                                     |
| $\mathfrak{D}$ | notification   | Notice $(5)$        | Basic notification and informational messages.<br>Possibly independently insignificant. |
|                | normal         | Information (6)     | Normal event signifying return to normal state.                                         |
| $\Omega$       | debugging      | Debug $(7)$         | Debugging messages.                                                                     |

*Table 1 Severity and Syslog Level Mapping*

Г

### <span id="page-17-0"></span>**Configuring Snapshot Command List**

To configure the snapshot command list, perform the following steps:

### **SUMMARY STEPS**

- **1. configure terminal**
- **2. call-home**
- **3.** [**no** | **default**] **alert-group-config snapshot**
- **4.** [**no** | **default**] **add-command** *command string*
- **5. exit**

### **DETAILED STEPS**

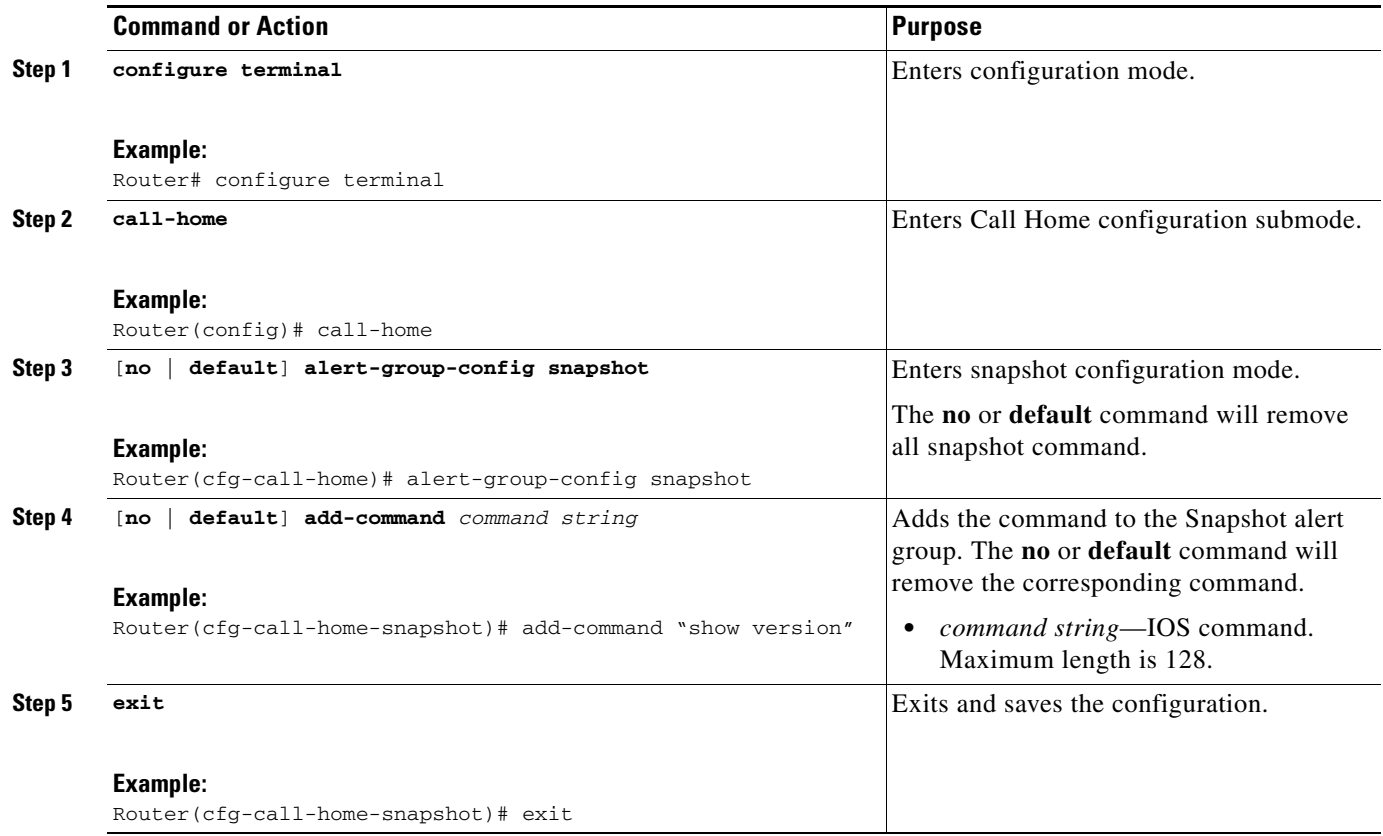

П

### <span id="page-18-0"></span>**Configuring General E-Mail Options**

To use the e-mail message transport, you must configure at least one Simple Mail Transfer Protocol (SMTP) e-mail server address. You can configure the from and reply-to e-mail addresses, and you can specify up to four backup e-mail servers.

Note the following guidelines when configuring general e-mail options:

- **•** Backup e-mail servers can be defined by repeating the **mail-server** command using different priority numbers.
- **•** The **mail-server priority** *number* parameter can be configured from 1 to 100. The server with the highest priority (lowest priority number) is tried first.

To configure general e-mail options, perform the following steps:

### **SUMMARY STEPS**

- **1. configure terminal**
- **2. call-home**
- **3. mail-server** {[*ipv4-address* | *ipv6-address*] | *name*} **priority** *number*
- **4. sender from** *email-address*
- **5. sender reply-to** *email-address*
- **6. source-interface** *interface-name*
- **7. source-ip-address** *ipv4/ipv6 address*
- **8. vrf** *vrf-name*

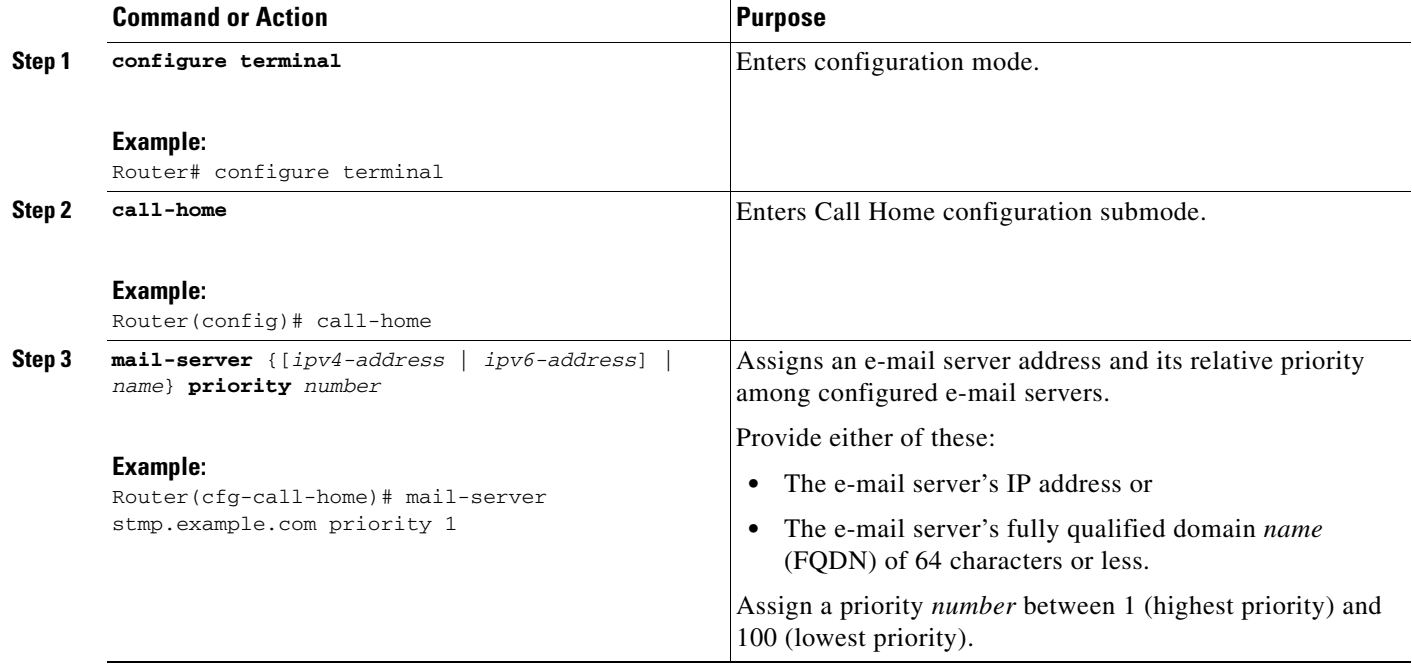

**The Second Second** 

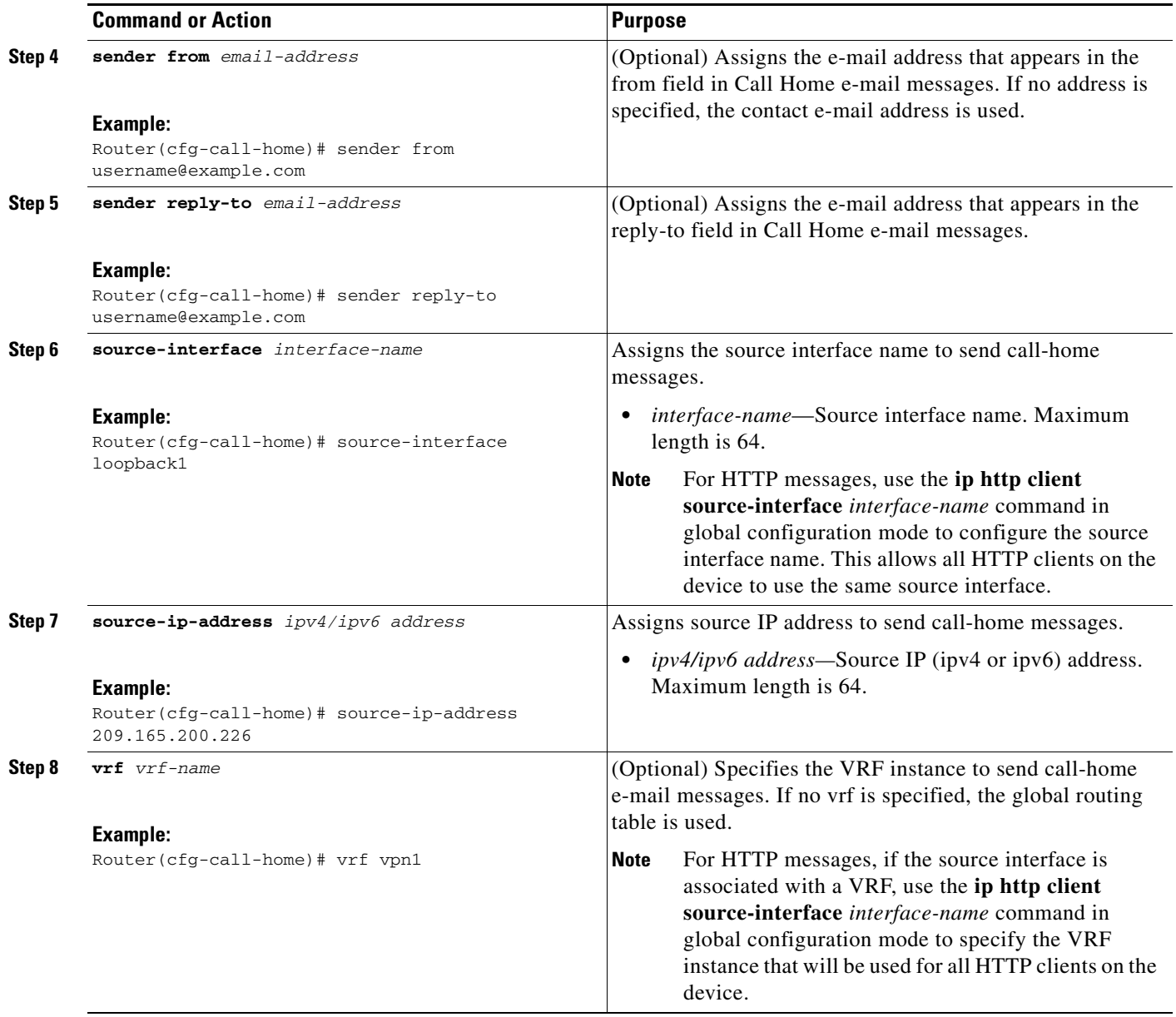

### **Example**

The following example shows the configuration of general e-mail parameters, including a primary and secondary e-mail server:

```
Router# configure terminal
Enter configuration commands, one per line. End with CNTL/Z.
Router(config)# call-home
Router(cfg-call-home)# mail-server smtp.example.com priority 1
Router(cfg-call-home)# mail-server 192.168.0.1 priority 2
Router(cfg-call-home)# sender from username@example.com
Router(cfg-call-home)# sender reply-to username@example.com
Router(cfg-call-home)# source-interface america
Router(cfg-call-home)# source-ip-address 209.165.200.231
Router(cfg-call-home)# vrf vpn2
Router(cfg-call-home)# exit
Router(config)#
```
### <span id="page-20-0"></span>**Specifying Rate Limit for Sending Call Home Messages**

To specify the rate limit for sending Call Home messages, perform the following steps:

#### **SUMMARY STEPS**

- **1. configure terminal**
- **2. call-home**
- **3. rate-limit** *number*

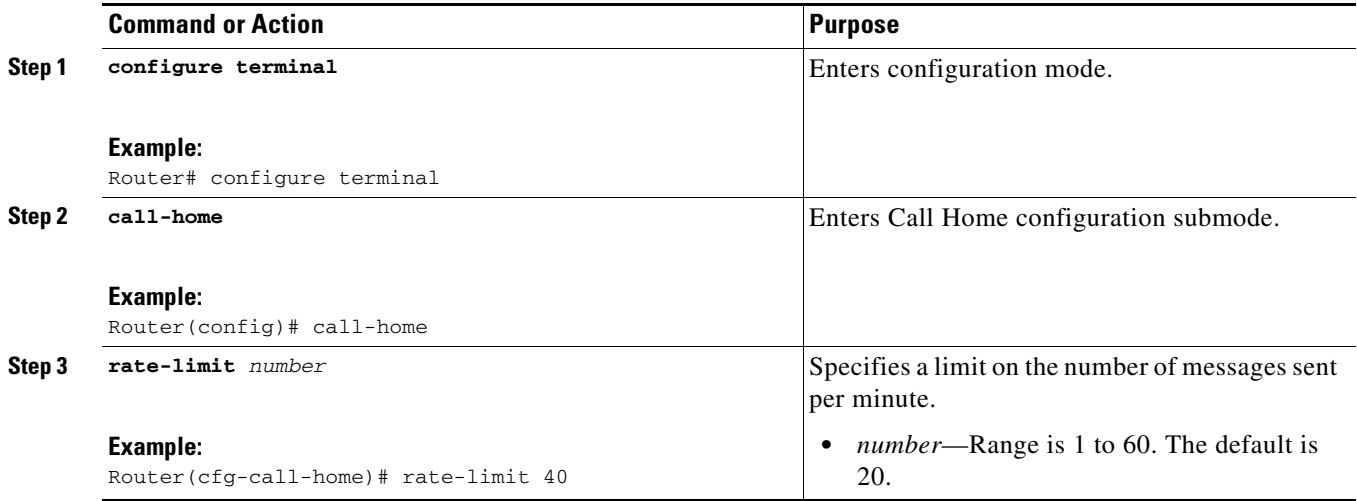

## <span id="page-21-0"></span>**Specifying HTTP Proxy Server**

To specify an HTTP proxy server for sending Call Home HTTP(S) messages to a destination, perform the following steps:

### **SUMMARY STEPS**

- **1. configure terminal**
- **2. call-home**
- **3. http-proxy** {*ipv4-address* | *ipv6-address* | *name*} **port** *port-number*

#### **DETAILED STEPS**

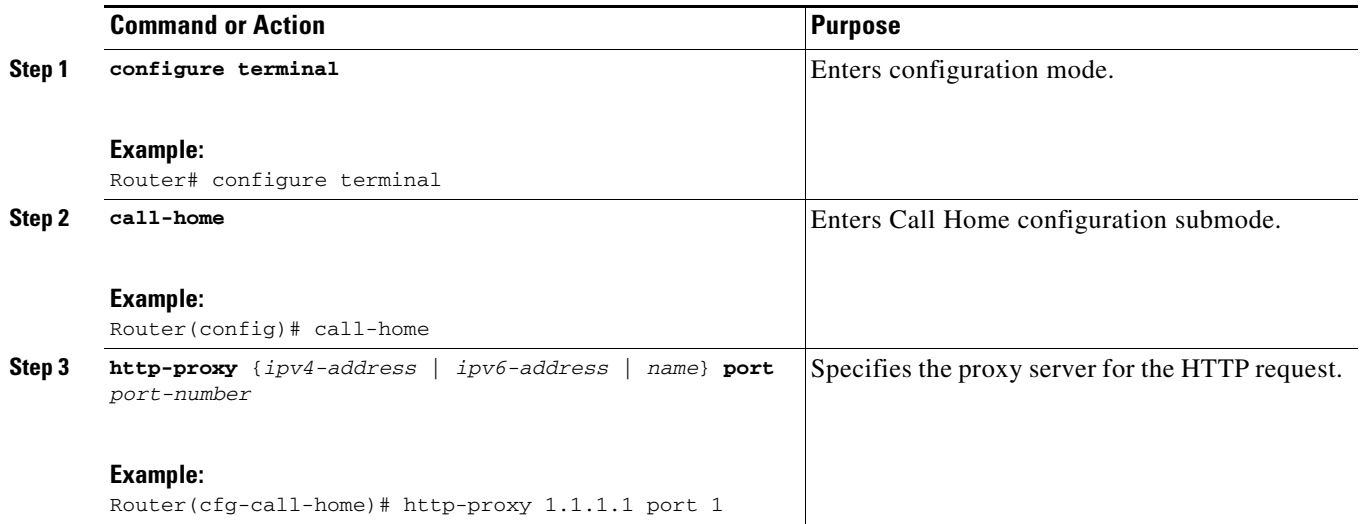

۰

### <span id="page-22-0"></span>**Enabling AAA Authorization to Run IOS Commands for Call Home Messages**

To enable AAA authorization to run IOS commands that enable the collection of output for a Call Home message, perform the following steps:

### **SUMMARY STEPS**

- **1. configure terminal**
- **2. call-home**
- **3. aaa-authorization**
- **4. aaa-authorization** [**username** *username*]

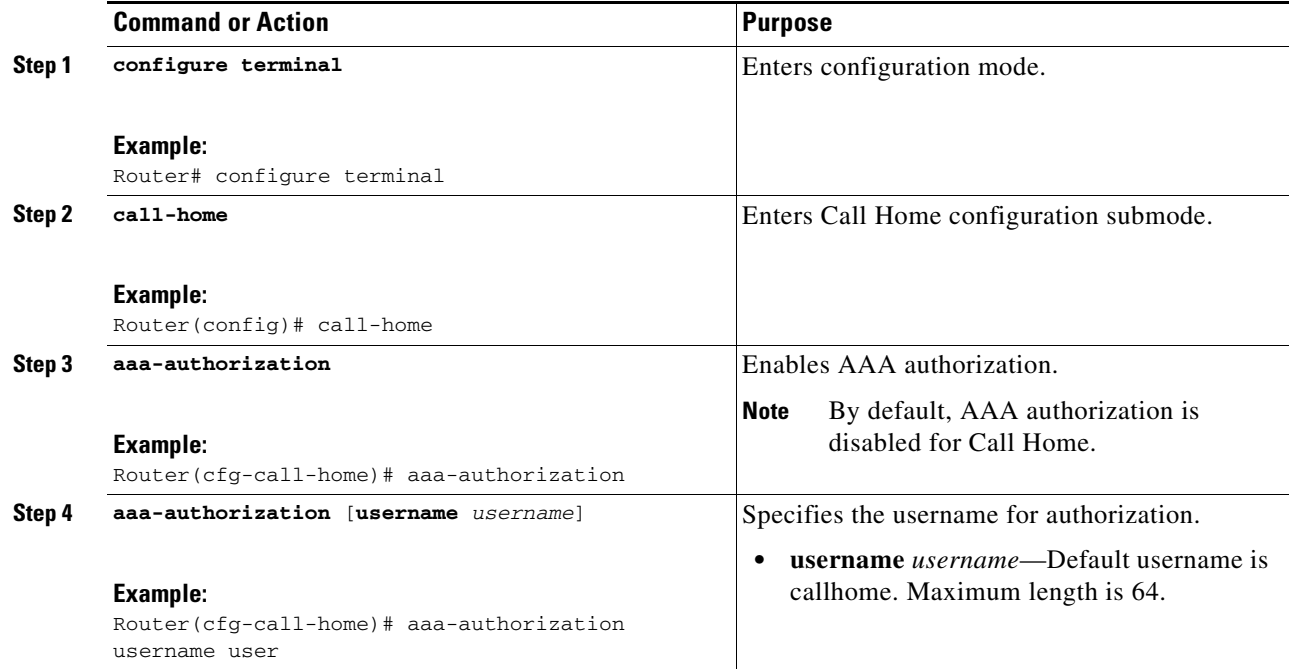

## <span id="page-23-0"></span>**Configuring Syslog Throttling**

To enable or disable call-home syslog message throttling and avoid sending repetitive call-home syslog messages, perform the following steps:

### **SUMMARY STEPS**

- **1. configure terminal**
- **2. call-home**
- **3.** [**no**] **syslog-throttling**

#### **DETAILED STEPS**

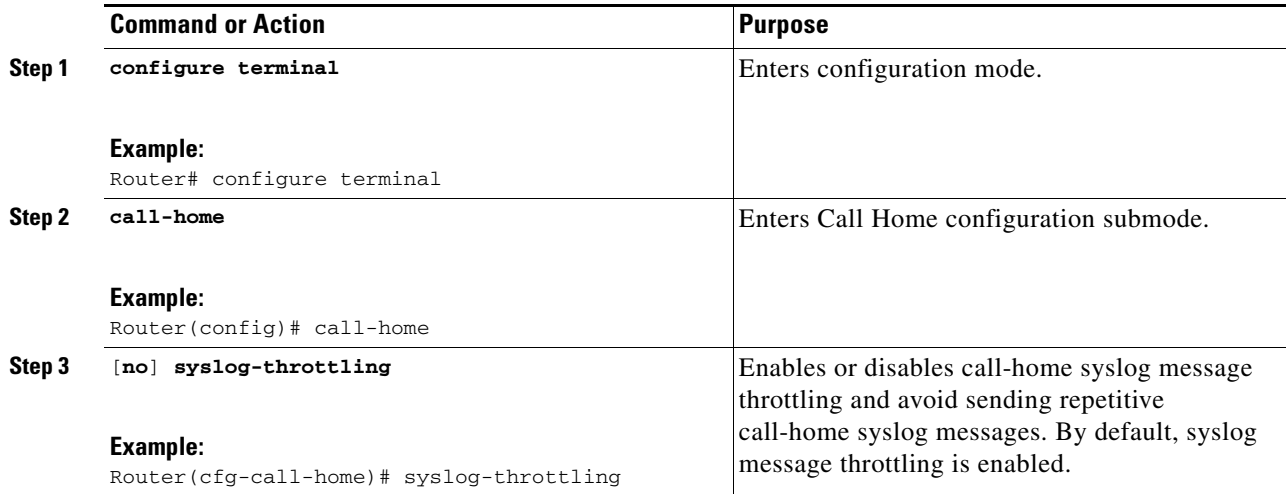

۰

### <span id="page-24-0"></span>**Configuring Call Home Data Privacy**

The data-privacy command scrubs data, such as IP addresses, from running configuration files to protect the privacy of customers. Enabling the data-privacy command can affect CPU utilization when scrubbing a large amount of data. Currently, show command output is not being scrubbed except for configuration messages in the **show running-config all** and **show startup-config** data.

### **SUMMARY STEPS**

- **1. configure terminal**
- **2. call-home**
- **3. data-privacy** {**level** {**normal** | **high**} | **hostname**}

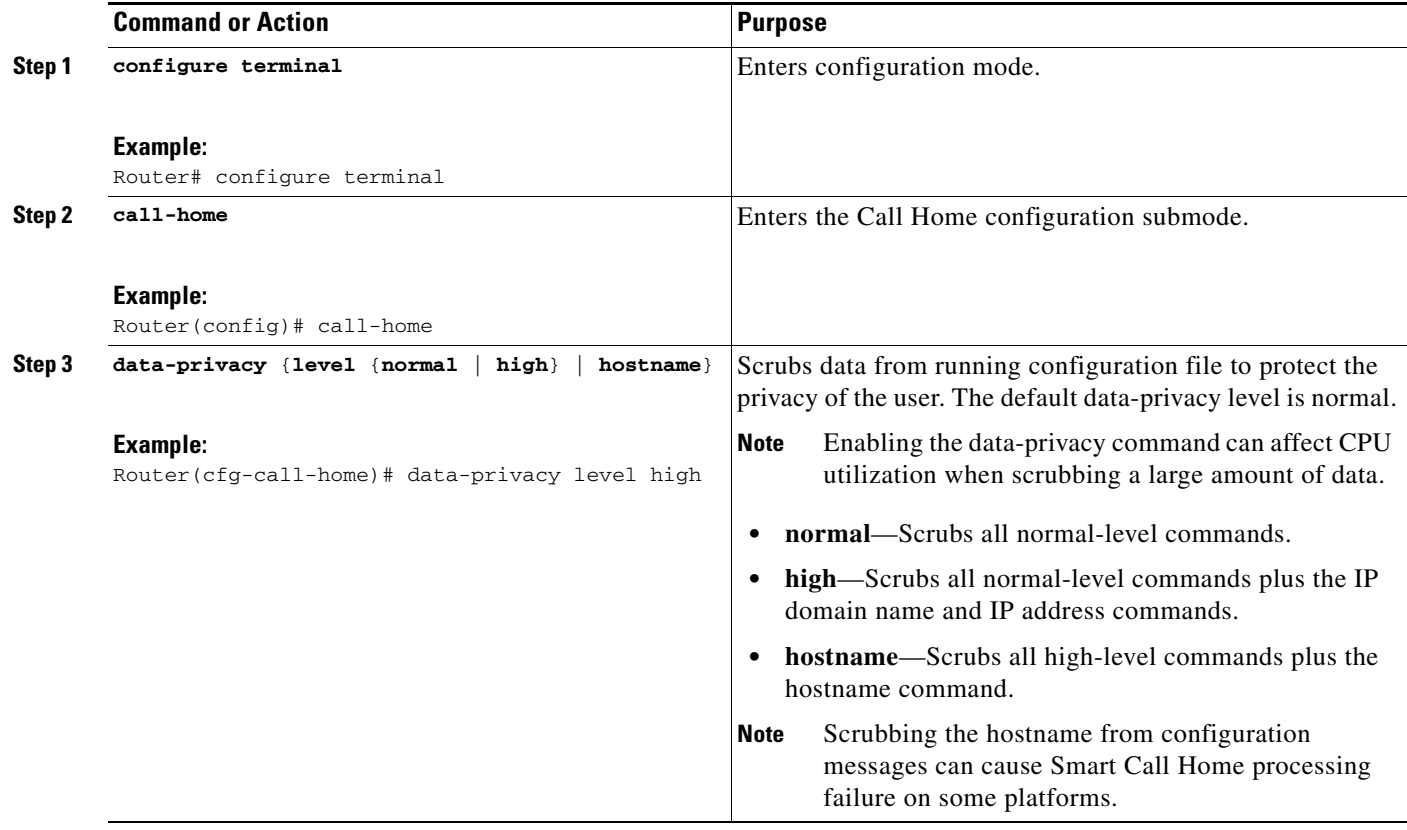

### <span id="page-25-0"></span>**Sending Call Home Communications Manually**

You can manually send several types of Call Home communications. To send Call Home communications, perform the tasks in this section. This section contains the following subsections:

- **•** [Sending a Call Home Test Message Manually, page 26](#page-25-1)
- **•** [Sending Call Home Alert Group Messages Manually, page 27](#page-26-0)
- **•** [Submitting Call Home Analysis and Report Requests, page 28](#page-27-0)
- [Manually Sending Command Output Message for One Command or a Command List, page 29](#page-28-0)

### <span id="page-25-1"></span>**Sending a Call Home Test Message Manually**

You can use the **call-home test** command to send a user-defined Call Home test message.

To manually send a Call Home test message, perform the following step:

### **SUMMARY STEPS**

**1. call-home test** [*"test-message"*] **profile** *name*

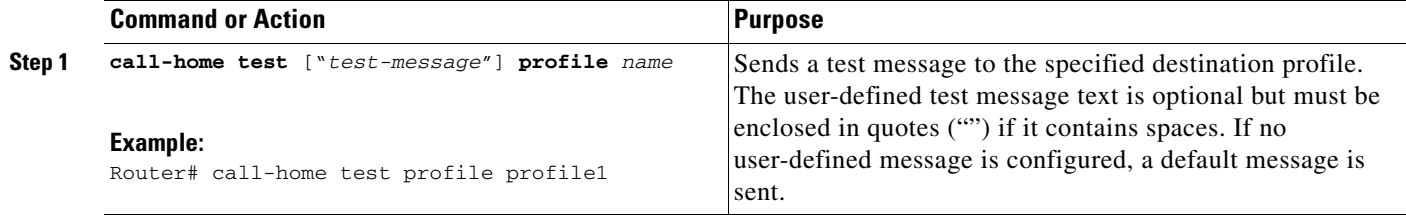

### <span id="page-26-0"></span>**Sending Call Home Alert Group Messages Manually**

You can use the **call-home send** command to manually send a specific alert group message.

Note the following guidelines when manually sending a Call Home alert group message:

- **•** Only the snapshot, configuration, and inventory alert groups can be sent manually.
- **•** When you manually trigger a snapshot, configuration, or inventory alert group message and you specify a destination profile name, a message is sent to the destination profile regardless of the profile's active status, subscription status, or severity setting.
- When you manually trigger a snapshot, configuration, or inventory alert group message and do not specify a destination profile name, a message is sent to all active profiles that have either a normal or periodic subscription to the specified alert group.

To manually trigger Call Home alert group messages, perform the following steps:

### **SUMMARY STEPS**

- **1. call-home send alert-group snapshot** [**profile** *name*]
- **2. call-home send alert-group configuration** [**profile** *name*]
- **3. call-home send alert-group inventory** [**profile** *name*]

### **DETAILED STEPS**

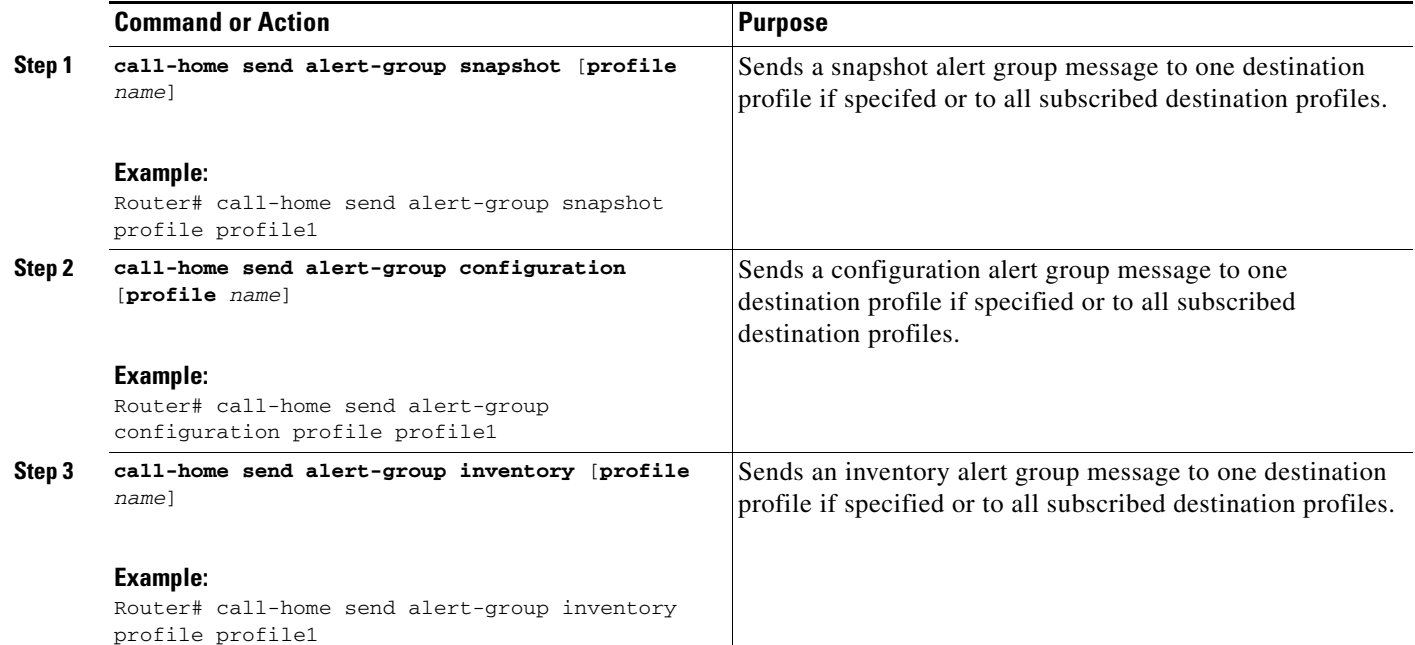

Г

### <span id="page-27-0"></span>**Submitting Call Home Analysis and Report Requests**

You can use the **call-home request** command to submit information about your system to Cisco to receive helpful analysis and report information specific to your system. You can request a variety of reports, including security alerts, known bugs, best practices, and command references.

Note the following guidelines when manually sending Call Home analysis and report requests:

- **•** If a **profile** *name* is specified, the request is sent to the profile. If no profile is specified, the request is sent to the Cisco TAC profile. The recipient profile does not need to be enabled for the call-home request. The profile should specify the e-mail address where the transport gateway is configured so that the request message can be forwarded to the Cisco TAC and the user can receive the reply from the Smart Call Home service.
- **•** The **ccoid** *user-id* is the registered identifier of the Smart Call Home user. If the *user-id* is specified, the response is sent to the e-mail address of the registered user. If no *user-id* is specified, the response is sent to the contact e-mail address of the device.
- **•** Based on the keyword specifying the type of report requested, the following information is returned:
	- **– config-sanity**—Information on best practices as related to the current running configuration.
	- **– bugs-list**—Known bugs in the running version and in the currently applied features.
	- **– command-reference**—Reference links to all commands in the running configuration.
	- **– product-advisory**—Product Security Incident Response Team (PSIRT) notices, End of Life (EOL) or End of Sales (EOS) notices, or field notices (FN) that may affect devices in your network.

To submit a request for analysis and report information from the Cisco Output Interpreter tool, perform the following steps:

#### **SUMMARY STEPS**

- **1. call-home request output-analysis** *"show-command"* [**profile** *name*] [**ccoid** *user-id*]
- **2. call-home request** {**config-sanity** | **bugs-list** | **command-reference** | **product-advisory**} [**profile** *name*] [**ccoid** *user-id*]

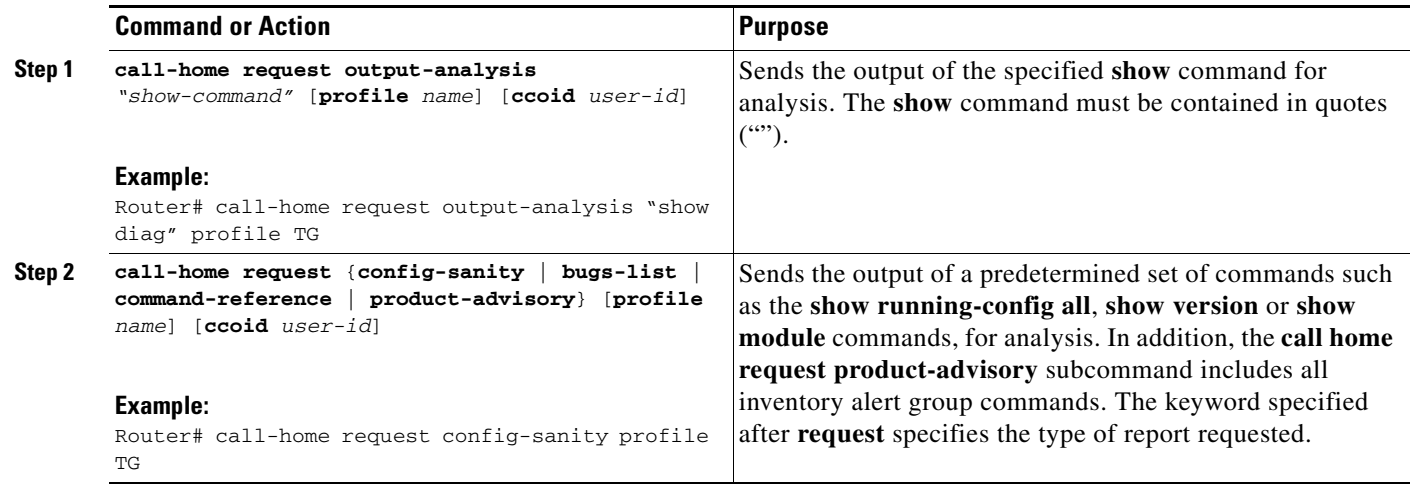

### **Example**

The following example shows a request for analysis of a user-specified **show** command:

Router# **call-home request output-analysis "show diag" profile TG**

### <span id="page-28-0"></span>**Manually Sending Command Output Message for One Command or a Command List**

You can use the **call-home send** command to execute an IOS command or a list of IOS commands and send the command output through HTTP or e-mail protocol.

Note the following guidelines when sending the output of a command:

- The specified IOS command or list of IOS commands can be any run command, including commands for all modules. The command must be contained in quotes ("").
- If the e-mail option is selected using the "email" keyword and an e-mail address is specified, the command output is sent to that address. If neither the e-mail nor the HTTP option is specified, the output is sent in long-text format with the specified service request number to the Cisco TAC (attach@cisco.com).
- If neither the "email" nor the "http" keyword is specified, the service request number is required for both long-text and XML message formats and is provided in the subject line of the e-mail.
- If the HTTP option is specified, the CiscoTac-1 profile destination HTTP or HTTPS URL is used as the destination. The destination e-mail address can be specified so that Smart Call Home can forward the message to the e-mail address. The user must specify either the destination e-mail address or an SR number but they can also specify both.

To execute a command and send the command output, perform the following step:

### **SUMMARY STEPS**

**1. call-home send** {*cli command* | *cli list*} [**email** *email* **msg-format** {**long-text** | **xml**} | **http** {**destination-email-address** *email*}] [**tac-service-request** *SR#*]

Г

### **DETAILED STEPS**

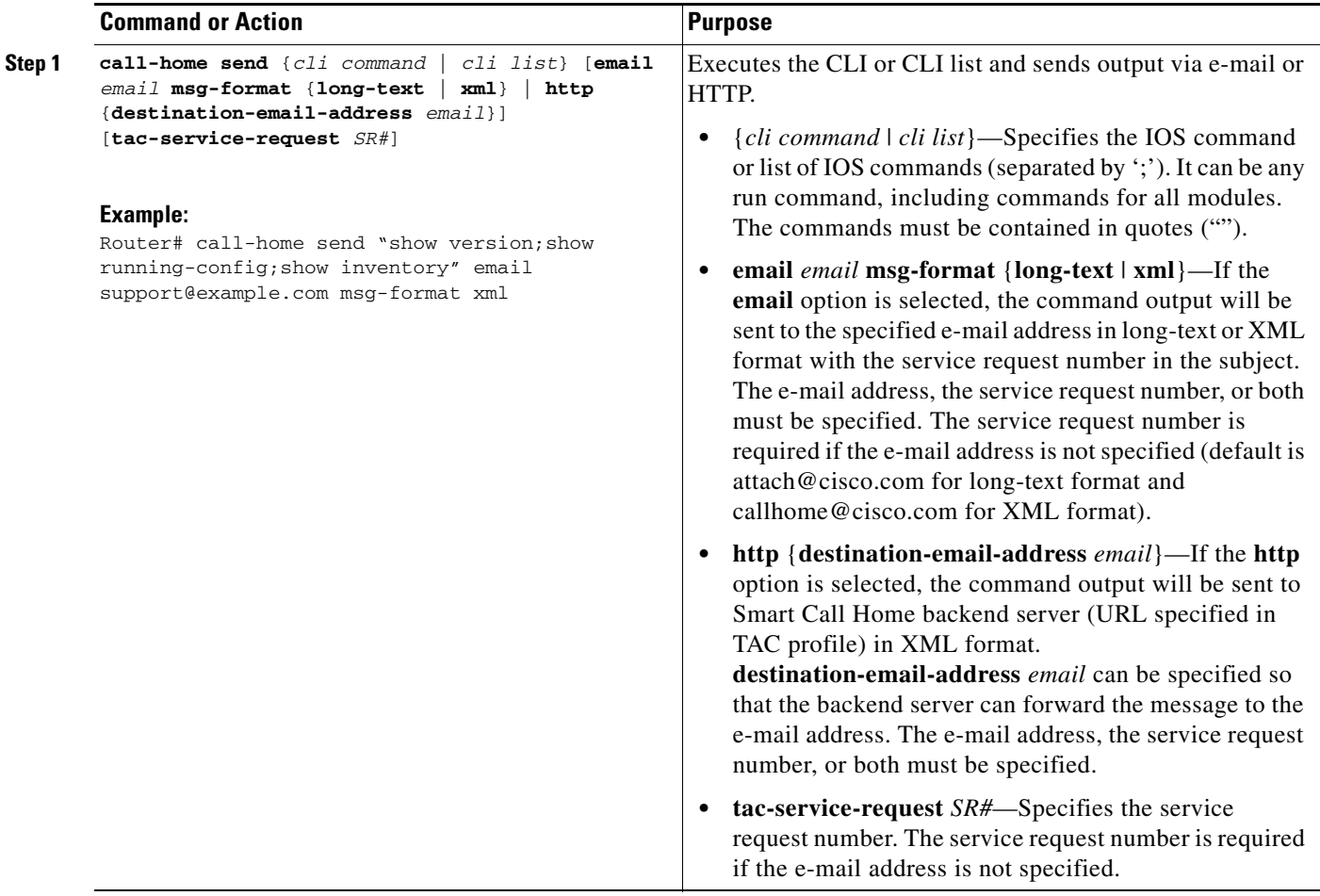

### **Example**

The following example shows how to send the output of a command to a user-specified e-mail address:

Router# **call-home send "show diag" email support@example.com**

The following example shows the command output sent in long-text format to attach@cisco.com, with the SR number specified:

Router# **call-home send "show version; show run" tac-service-request 123456**

The following example shows the command output sent in XML message format to callhome@cisco.com:

Router# **call-home send "show version; show run" email callhome@cisco.com msg-format xml**

The following example shows the command output sent in XML message format to the Cisco TAC backend server, with the SR number specified:

Router# **call-home send "show version; show run" http tac-service-request 123456**

The following example shows the command output sent to the Cisco TAC backend server through the HTTP protocol and forwarded to a user-specified email address:

```
Router# call-home send "show version; show run" http destination-email-address 
user@company.com
```
# <span id="page-30-0"></span>**Displaying Call Home Configuration Information**

You can use variations of the **show call-home** command to display Call Home configuration information.

To display the configured Call Home information, perform the following:

#### **SUMMARY STEPS**

- **1. show call-home**
- **2. show call-home detail**
- **3. show call-home alert-group**
- **4. show call-home mail-server status**
- **5. show call-home profile** {**all** *| name*}
- **6. show call-home statistics** [**detail** | **profile** *profile\_name*]

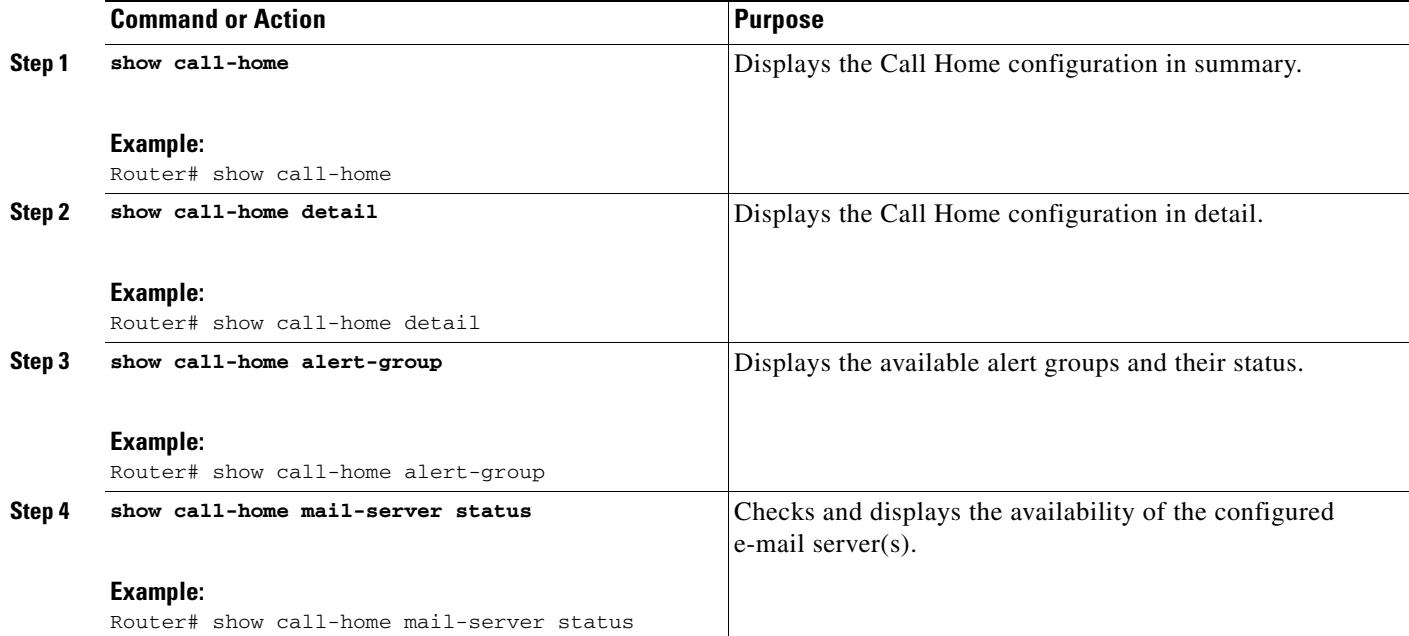

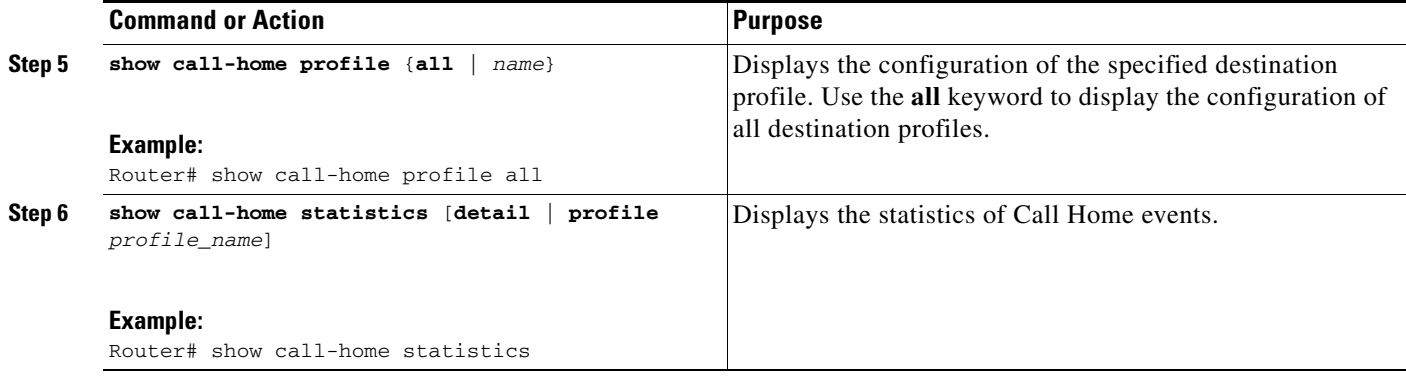

### **Examples**

Examples 1 to 7 show the sample output when using different options of the **show call-home** command.

#### *Example 1 Call Home Information in Summary*

```
Router# show call-home
Current call home settings:
    call home feature : enable
    call home message's from address: router@example.com
    call home message's reply-to address: support@example.com
    vrf for call-home messages: Not yet set up
    contact person's email address: technical@example.com
    contact person's phone number: +1-408-555-1234
    street address: 1234 Picaboo Street, Any city, Any state, 12345
    customer ID: ExampleCorp
    contract ID: X123456789
    site ID: SantaClara
    source ip address: Not yet set up
    source interface: GigabitEthernet0/0
    Mail-server[1]: Address: 192.168.2.1 Priority: 1
    Mail-server[2]: Address: 223.255.254.254 Priority: 2
    http proxy: 192.168.1.1:80
    aaa-authorization: disable
    aaa-authorization username: callhome (default)
    data-privacy: normal
    syslog throttling: enable
    Rate-limit: 20 message(s) per minute
    Snapshot command[0]: show version
    Snapshot command[1]: show clock
Available alert groups:
    Keyword State Description
    ------------------------ ------- -------------------------------
    configuration Enable configuration info
    crash Enable crash and traceback info
   environment Enable environmental info
    inventory Enable inventory info
   snapshot Enable snapshot info
    syslog Enable syslog info
```

```
Profiles:
     Profile Name: campus-noc
     Profile Name: CiscoTAC-1
Router#
```
#### *Example 2 Call Home Information in Detail*

inventory normal

```
Router# show call-home detail
Current call home settings:
    call home feature : enable
    call home message's from address: router@example.com
    call home message's reply-to address: support@example.com
    vrf for call-home messages: Not yet set up
    contact person's email address: technical@example.com
    contact person's phone number: +1-408-555-1234
    street address: 1234 Picaboo Street, Any city, Any state, 12345
    customer ID: ExampleCorp
    contract ID: X123456789
    site ID: SantaClara
    source ip address: Not yet set up
    source interface: GigabitEthernet0/0
    Mail-server[1]: Address: 192.168.2.1 Priority: 1
    Mail-server[2]: Address: 223.255.254.254 Priority: 2
    http proxy: 192.168.1.1:80
    aaa-authorization: disable
    aaa-authorization username: callhome (default)
    data-privacy: normal
    syslog throttling: enable
    Rate-limit: 20 message(s) per minute
    Snapshot command[0]: show version
    Snapshot command[1]: show clock
Available alert groups:
    Keyword State Description
    ------------------------ ------- -------------------------------
    configuration Enable configuration info
    crash Enable crash and traceback info
   environment Enable environmental info
    inventory Enable inventory info
   snapshot Enable snapshot info
    syslog Enable syslog info
Profiles:
Profile Name: campus-noc
    Profile status: ACTIVE
    Preferred Message Format: xml
    Message Size Limit: 3145728 Bytes
    Transport Method: email
    Email address(es): noc@example.com
    HTTP address(es): Not yet set up
    Alert-group Severity
    ------------------------ ------------
    configuration normal
    crash normal
    environment debug
```

```
Syslog-Pattern Severity
     ------------------------ ------------
   .*CALL_LOOP.* debug
Profile Name: CiscoTAC-1
    Profile status: INACTIVE
    Profile mode: Full Reporting
    Preferred Message Format: xml
    Message Size Limit: 3145728 Bytes
    Transport Method: email
    Email address(es): callhome@cisco.com
    HTTP address(es): https://tools.cisco.com/its/service/oddce/services/DDCEService
    Periodic configuration info message is scheduled every 14 day of the month at 11:12
    Periodic inventory info message is scheduled every 14 day of the month at 10:57
   Alert-group Severity
    ------------------------ ------------
    crash normal
    environment minor
    Syslog-Pattern Severity
     ------------------------ ------------
   .*CALL_LOOP.* debug
```

```
Router#
```
#### *Example 3 Available Call Home Alert Groups*

```
Router# show call-home alert-group
Available alert groups:
   Keyword State Description
    ------------------------ ------- -------------------------------
    configuration Enable configuration info
    crash Enable crash and traceback info
    environment Enable environmental info
    inventory Enable inventory info
    snapshot Enable snapshot info
    syslog Enable syslog info
Router#
```
#### *Example 4 E-Mail Server Status Information*

```
Router# show call-home mail-server status
Please wait. Checking for mail server status ...
```

```
 Mail-server[1]: Address: 192.168.2.1 Priority: 1 [Not Available]
     Mail-server[2]: Address: 223.255.254.254 Priority: 2 [Available]
Router#
```
#### *Example 5 Information for All Destination Profiles*

```
Router# show call-home profile all
```

```
Profile Name: campus-noc
     Profile status: ACTIVE
     Preferred Message Format: xml
     Message Size Limit: 3145728 Bytes
     Transport Method: email
     Email address(es): noc@example.com
     HTTP address(es): Not yet set up
```
П

 Alert-group Severity ------------------------ ----------- configuration normal crash normal environment debug inventory normal Syslog-Pattern Severity ------------------------ ------------ .\*CALL\_LOOP.\* debug Profile Name: CiscoTAC-1 Profile status: INACTIVE Profile mode: Full Reporting Preferred Message Format: xml Message Size Limit: 3145728 Bytes Transport Method: email Email address(es): callhome@cisco.com HTTP address(es): https://tools.cisco.com/its/service/oddce/services/DDCEService Periodic configuration info message is scheduled every 14 day of the month at 11:12 Periodic inventory info message is scheduled every 14 day of the month at 10:57 Alert-group Severity ------------------------ ----------- crash normal environment minor Syslog-Pattern Severity ------------------------ ------------ .\*CALL\_LOOP.\* debug

```
Router#
```
#### *Example 6 Information for a User-Defined Destination Profile*

Router# **show call-home profile campus-noc** Profile Name: campus-noc Profile status: ACTIVE Preferred Message Format: xml Message Size Limit: 3145728 Bytes Transport Method: email Email address(es): noc@example.com HTTP address(es): Not yet set up Alert-group Severity ------------------------ ----------- configuration normal crash normal environment debug inventory normal Syslog-Pattern Severity ------------------------ ------------ .\*CALL\_LOOP.\* debug

Router#

**The Second Second** 

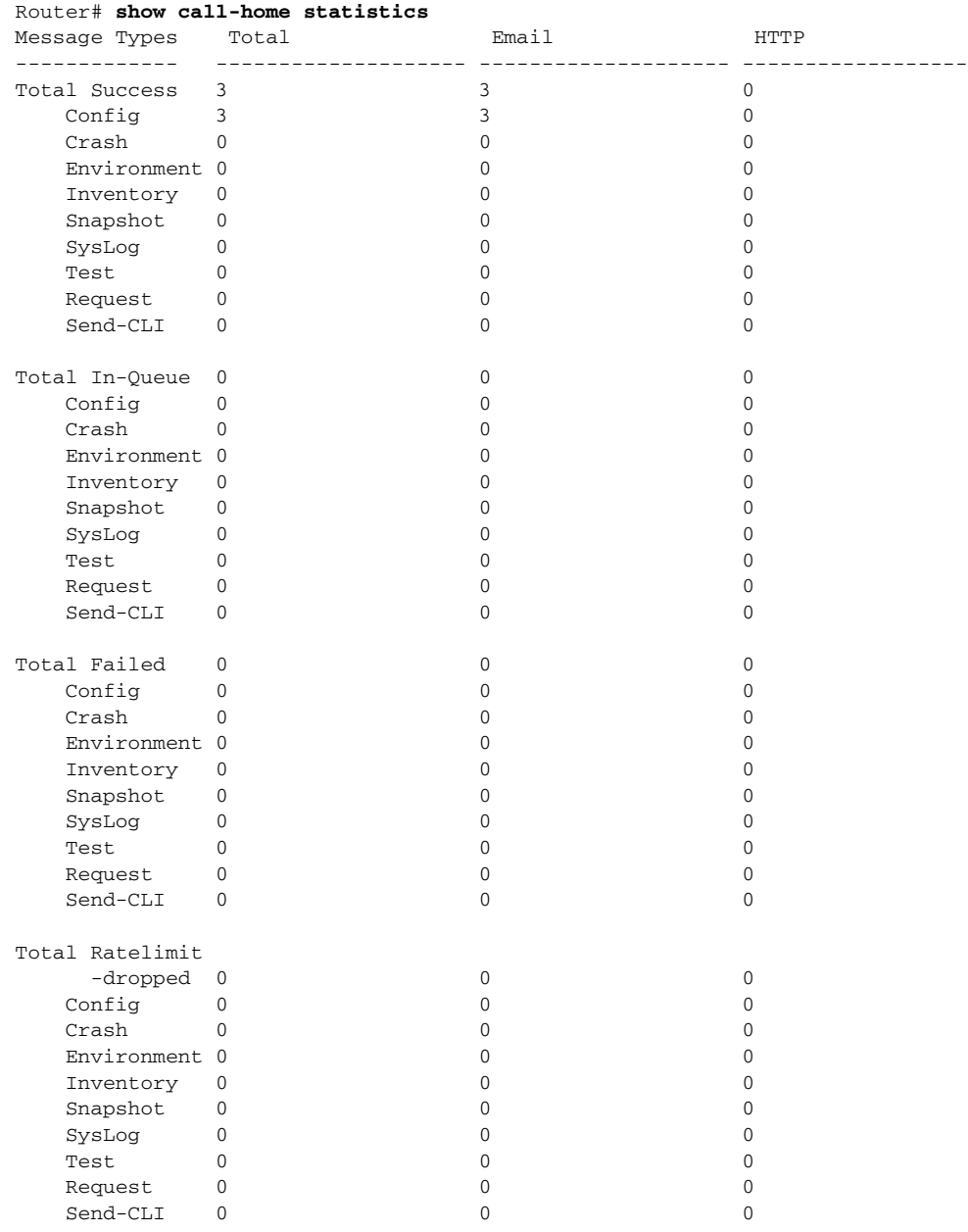

### *Example 7 Call Home Statistics*

Last call-home message sent time: 2011-09-26 23:26:50 GMT-08:00 Router#

# <span id="page-36-1"></span><span id="page-36-0"></span>**Default Settings**

I

[Table 2](#page-36-1) lists the default Call Home settings.

### *Table 2 Default Call Home Settings*

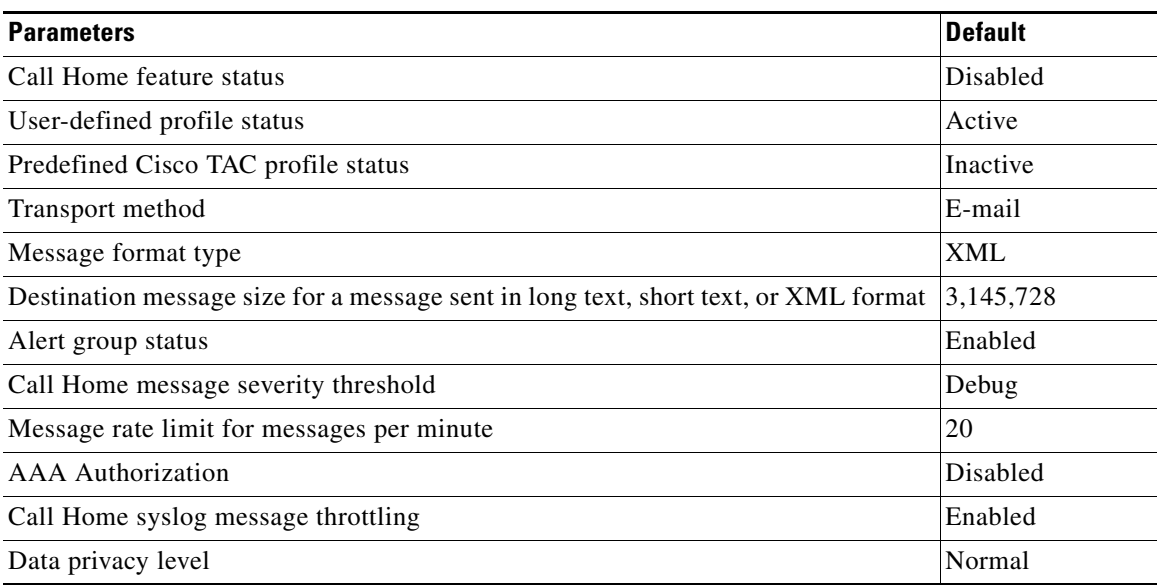

# <span id="page-37-0"></span>**Alert Group Trigger Events and Commands**

Call Home trigger events are grouped into alert groups, with each alert group assigned commands to execute when an event occurs. The command output is included in the transmitted message. [Table 3](#page-37-1) lists the trigger events included in each alert group, including the severity level of each event and the executed commands for the alert group.

#### <span id="page-37-1"></span>*Table 3 Call Home Alert Groups, Events, and Actions*

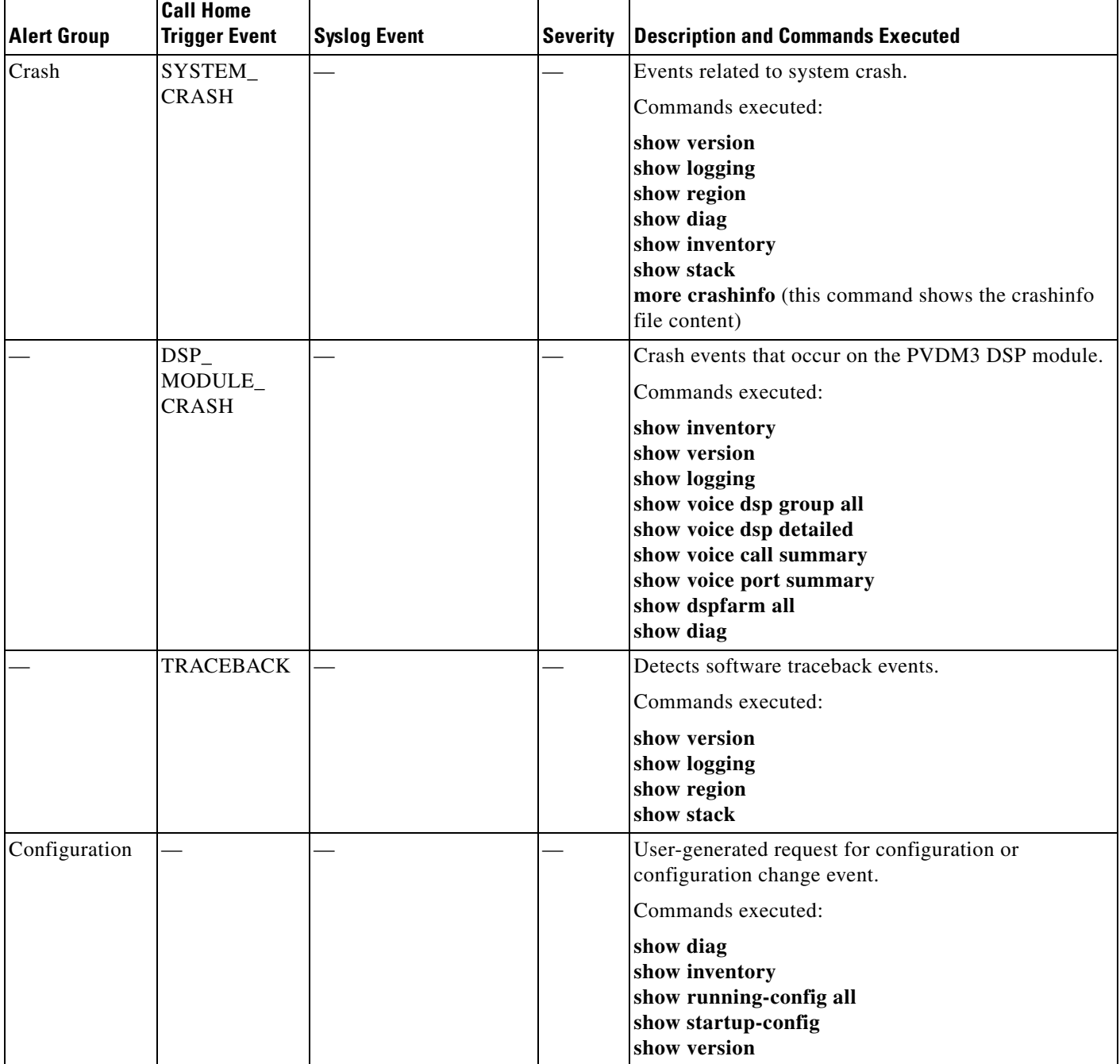

 $\mathbf{I}$ 

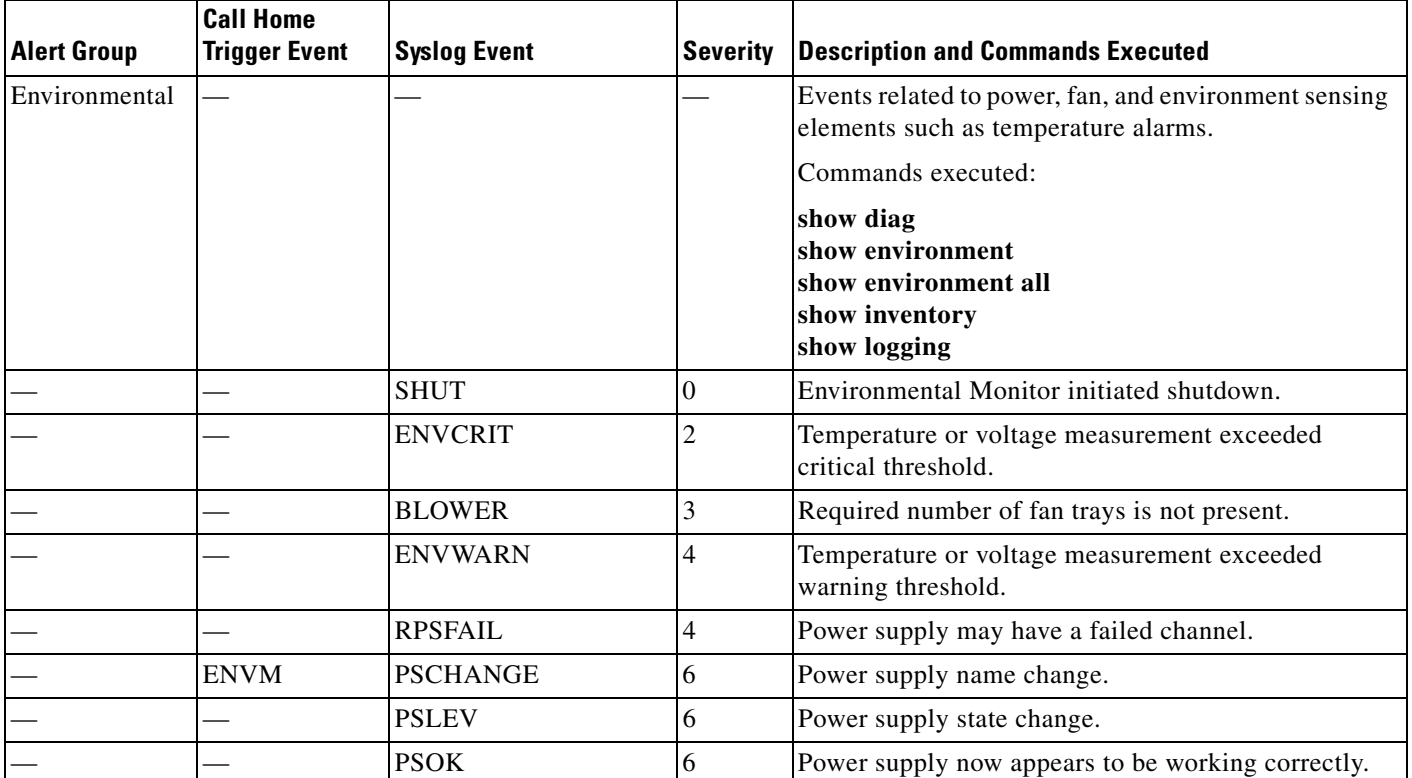

### *Table 3 Call Home Alert Groups, Events, and Actions (continued)*

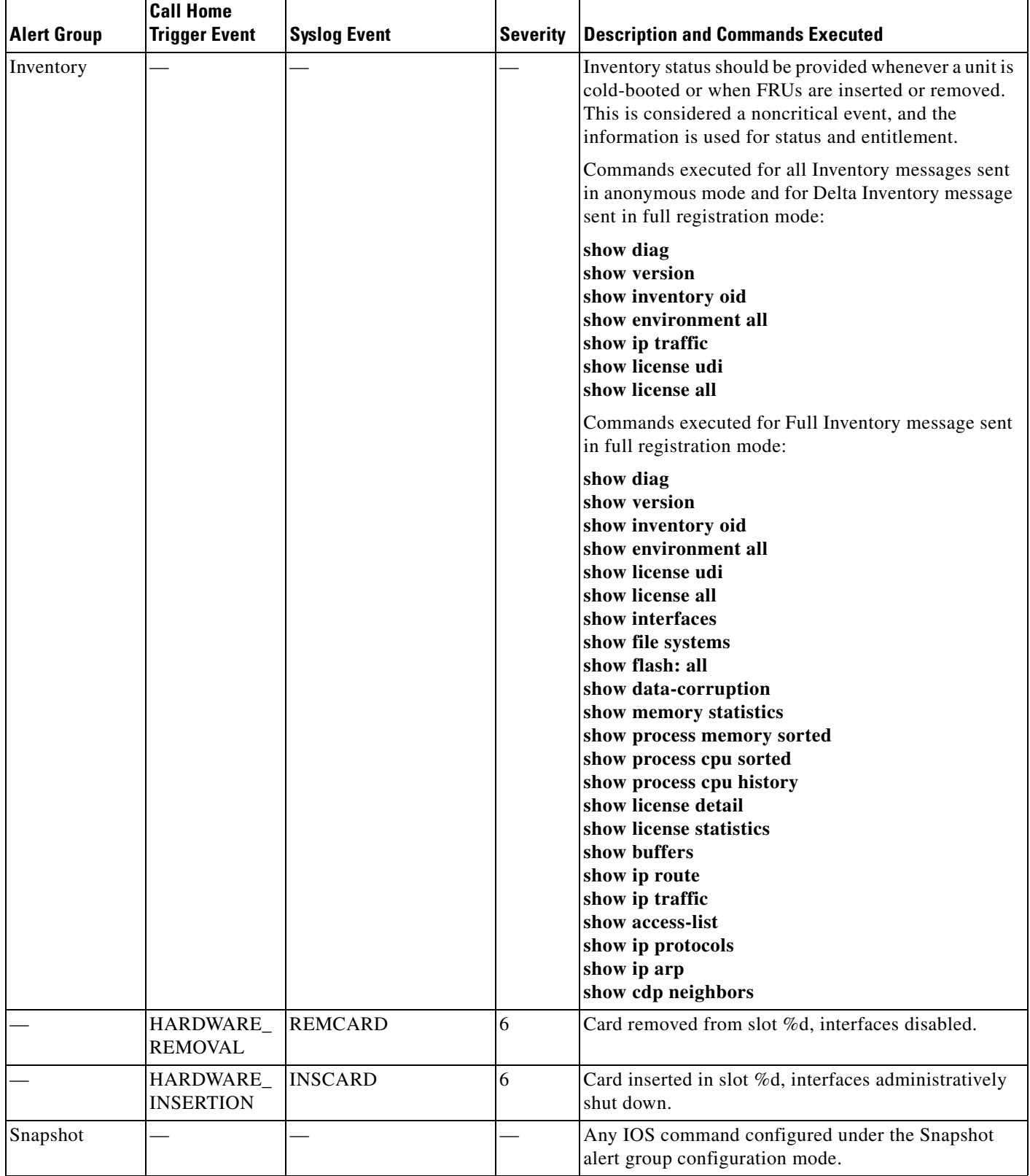

### *Table 3 Call Home Alert Groups, Events, and Actions (continued)*

٦

 $\mathbf{I}$ 

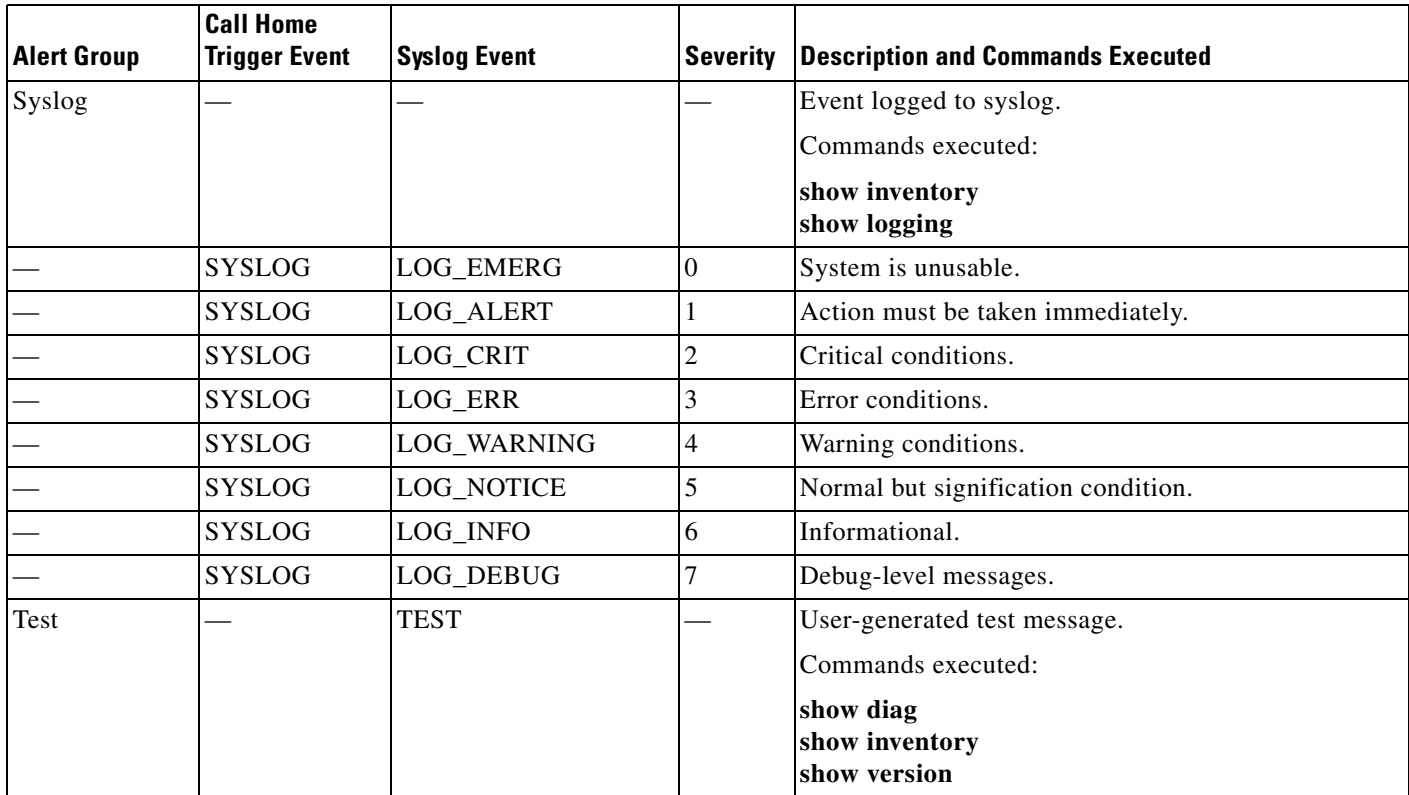

### *Table 3 Call Home Alert Groups, Events, and Actions (continued)*

# <span id="page-41-0"></span>**Message Contents**

The following tables display the content formats of alert group messages:

- **•** [Table 4](#page-41-1) shows the content fields of a short text message.
- [Table 5](#page-42-0) shows the content fields that are common to all long text and XML messages. The fields specific to a particular alert group message are inserted at a point between the common fields. The insertion point is identified in the table.
- **•** [Table 6](#page-43-0) shows the inserted fields specific to a particular alert group message.
- [Table 7](#page-44-0) shows the inserted content fields for reactive messages (system failures that require a TAC case) and proactive messages (issues that might result in degraded system performance).
- **•** [Table 8](#page-44-1) shows the inserted content fields for an inventory message.

This section also includes the following subsections that provide sample messages:

- **•** [Sample Syslog Alert Notification in Long-Text Format, page 46](#page-45-0)
- **•** [Sample Syslog Alert Notification in XML Format, page 48](#page-47-0)

#### *Table 4 Format for a Short Text Message*

<span id="page-41-1"></span>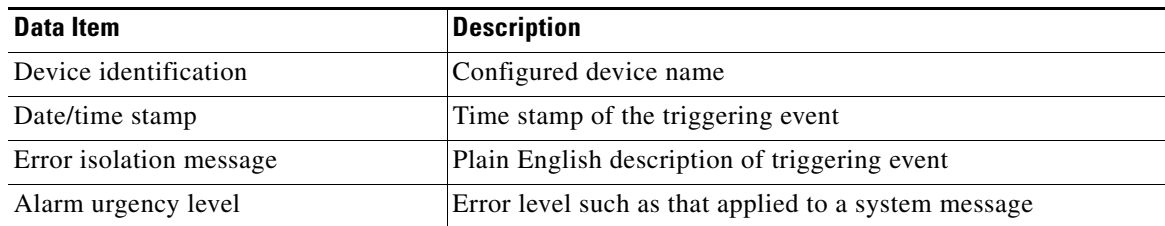

 $\mathbf{I}$ 

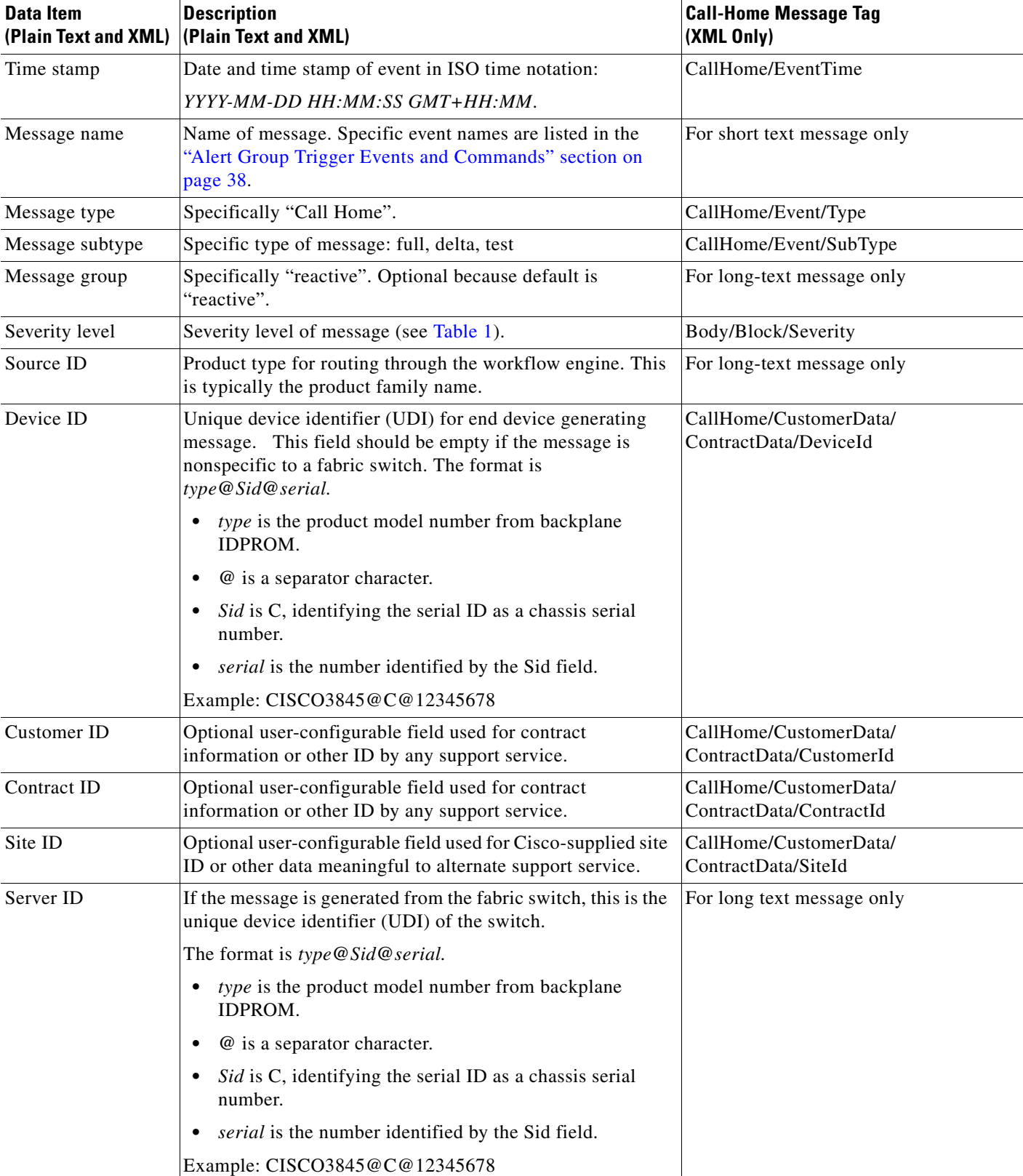

### <span id="page-42-0"></span>*Table 5 Common Fields for All Long Text and XML Messages*

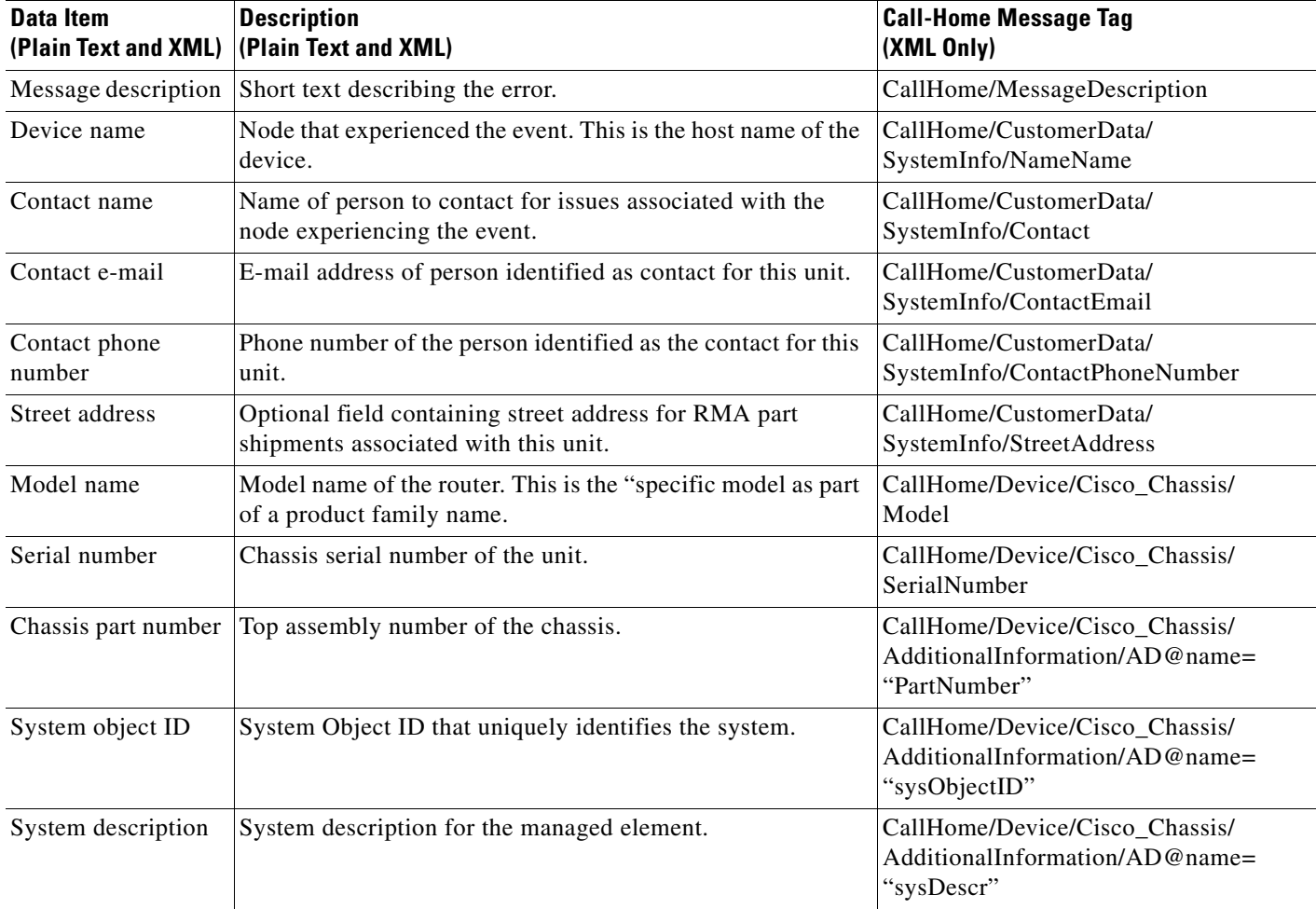

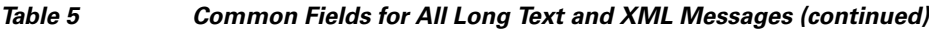

### <span id="page-43-0"></span>*Table 6 Inserted Fields Specific to a Particular Alert Group Message*

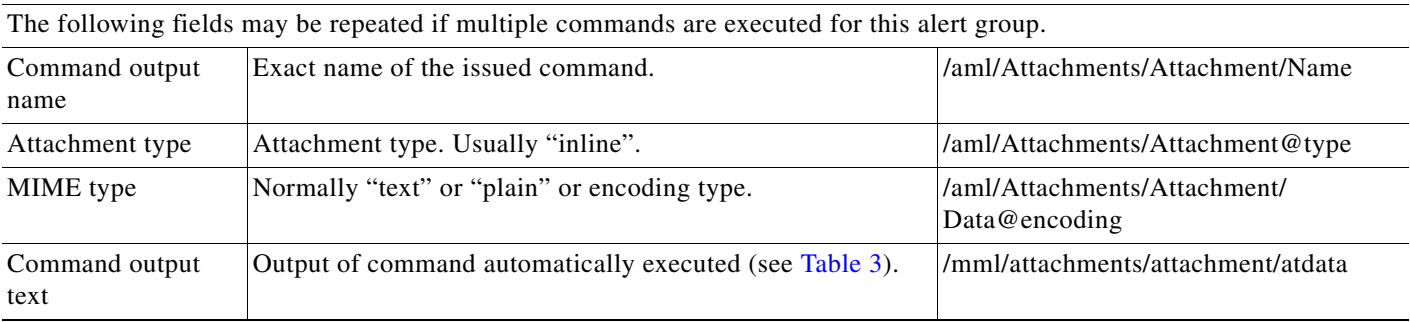

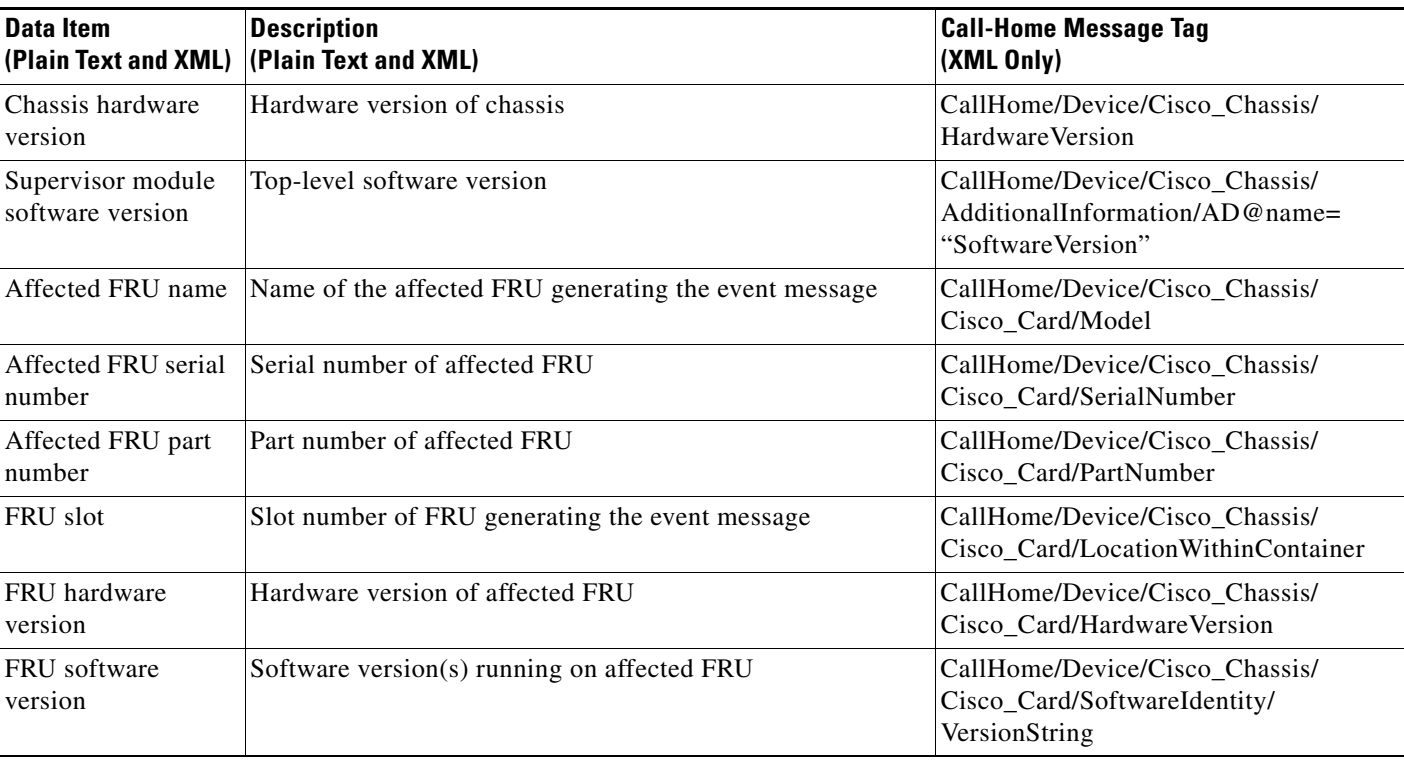

### <span id="page-44-0"></span>*Table 7 Inserted Fields for a Reactive or Proactive Event Message*

I

### <span id="page-44-1"></span>*Table 8 Inserted Fields for an Inventory Event Message*

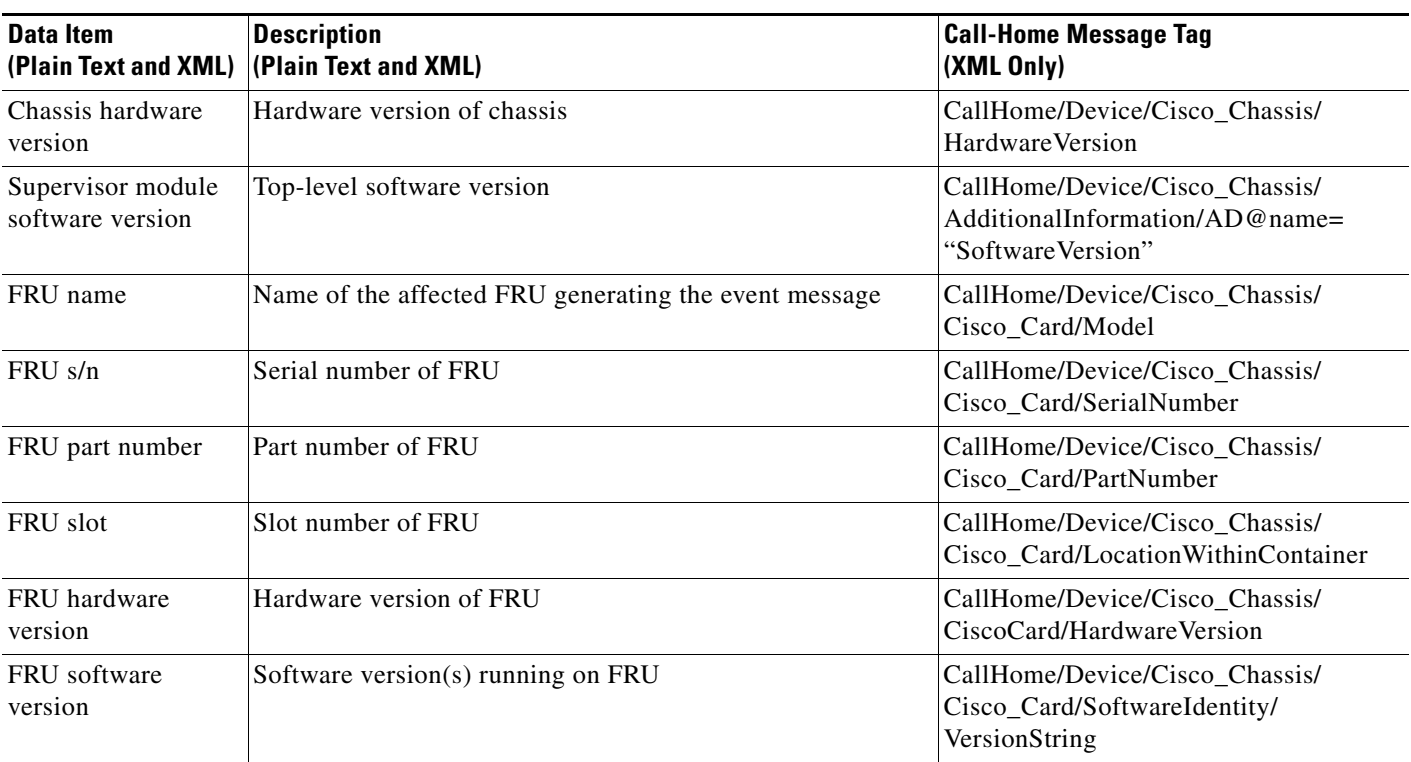

### <span id="page-45-0"></span>**Sample Syslog Alert Notification in Long-Text Format**

The following example shows a Syslog alert notification in long-text format:

```
TimeStamp : 2009-07-18 16:06 GMT+00:00
Message Name : syslog
Message Type : Call Home
Message Group : reactive
Severity Level : 2
Device ID : CISCO3845@C@FHK0847F2HE
Customer ID : ExampleCorp
Contract ID : X1234
Site ID : ACD
Server ID : CISCO3845@C@FHK0847F2HE
Event Description : *Jul 18 16:06:08.775: %CLEAR-5-COUNTERS: Clear counter on all 
interfaces by console
System Name : Router
Contact Email : abc@example.com
Contact Phone : +1-408-123-4567
Street Address : 1234 Any street, Any City, Any State 12345
Affected Chassis : CISCO3845
Affected Chassis Serial Number : FHK0847F2HE
Affected Chassis Part No : 73-8799-04
Affected Chassis Hardware Version : 1.0
Supervisor Software Version : 12.4(24.6.6)PIA12
Command Output Name : show logging
Attachment Type : command output
MIME Type : text/plain
Command Output Text : 
Syslog logging: enabled (0 messages dropped, 4 messages rate-limited,
                 0 flushes, 0 overruns, xml disabled, filtering disabled)
No Active Message Discriminator.
No Inactive Message Discriminator.
     Console logging: level debugging, 32 messages logged, xml disabled,
                      filtering disabled
    Monitor logging: level debugging, 0 messages logged, xml disabled,
                      filtering disabled
     Buffer logging: level debugging, 32 messages logged, xml disabled,
                     filtering disabled
    Logging Exception size (4096 bytes)
     Count and timestamp logging messages: disabled
     Persistent logging: disabled
No active filter modules.
ESM: 0 messages dropped
     Trap logging: level informational, 35 message lines logged
Log Buffer (100000 bytes):
*Jul 18 16:04:29.803: %VPN_HW-6-INFO_LOC: Crypto engine: onboard 0 State changed to: 
Initialized 
*Jul 18 16:04:29.807: %VPN_HW-6-INFO_LOC: Crypto engine: onboard 0 State changed to: 
Enabled 
*Jul 18 16:04:31.255: %LINK-5-CHANGED: Interface GigabitEthernet0/0, changed state to 
reset
```
\*Jul 18 16:04:31.255: %LINK-5-CHANGED: Interface GigabitEthernet0/1, changed state to reset \*Jul 18 16:04:31.255: %LINEPROTO-5-UPDOWN: Line protocol on Interface VoIP-Null0, changed state to up \*Jul 18 16:04:31.259: %LINK-3-UPDOWN: Interface FastEthernet1/0, changed state to up \*Jul 18 16:04:31.259: %LINK-3-UPDOWN: Interface FastEthernet1/1, changed state to up \*Jul 18 16:04:31.259: %LINEPROTO-5-UPDOWN: Line protocol on Interface Onboard VPN, changed state to up \*Jul 18 16:04:32.355: %LINEPROTO-5-UPDOWN: Line protocol on Interface GigabitEthernet0/0, changed state to up \*Jul 18 16:04:32.355: %LINEPROTO-5-UPDOWN: Line protocol on Interface GigabitEthernet0/1, changed state to up \*Jul 18 16:04:32.355: %LINEPROTO-5-UPDOWN: Line protocol on Interface FastEthernet1/0, changed state to down \*Jul 18 16:04:32.355: %LINEPROTO-5-UPDOWN: Line protocol on Interface FastEthernet1/1, changed state to down \*Jul 18 16:04:33.259: %LINK-3-UPDOWN: Interface GigabitEthernet0/0, changed state to up \*Jul 18 16:04:33.259: %LINK-3-UPDOWN: Interface GigabitEthernet0/1, changed state to up \*Jul 18 16:04:33.463: %SYS-5-CONFIG\_I: Configured from memory by console \*Jul 18 16:04:33.979: %SYS-5-RESTART: System restarted -- Cisco IOS Software, 3800 Software (C3845-ADVENTERPRISEK9-M), Version 12.4(24.6.6)PIA12 EARLY DEPLOYMENT ENGINEERING WEEKLY BUILD, synced to V124\_24\_6\_PI11I Copyright (c) 1986-2009 by Cisco Systems, Inc. Compiled Thu 16-Jul-09 04:49 by abc \*Jul 18 16:04:33.983: %SNMP-5-COLDSTART: SNMP agent on host Router is undergoing a cold start \*Jul 18 16:04:34.139: %SYS-6-BOOTTIME: Time taken to reboot after reload = 134 seconds \*Jul 18 16:04:34.303: %CRYPTO-6-ISAKMP\_ON\_OFF: ISAKMP is OFF \*Jul 18 16:04:34.303: %CRYPTO-6-GDOI\_ON\_OFF: GDOI is OFF \*Jul 18 16:04:34.303: %CRYPTO-6-ISAKMP\_ON\_OFF: ISAKMP is OFF \*Jul 18 16:04:34.303: %CRYPTO-6-GDOI\_ON\_OFF: GDOI is OFF \*Jul 18 16:04:35.427: %LINK-5-CHANGED: Interface FastEthernet1/0, changed state to administratively down \*Jul 18 16:04:35.435: %LINK-5-CHANGED: Interface FastEthernet1/1, changed state to administratively down \*Jul 18 16:04:35.799: %LINK-5-CHANGED: Interface GigabitEthernet0/0, changed state to reset \*Jul 18 16:04:35.895: %LINK-5-CHANGED: Interface GigabitEthernet0/1, changed state to reset \*Jul 18 16:04:36.799: %LINEPROTO-5-UPDOWN: Line protocol on Interface GigabitEthernet0/0, changed state to down \*Jul 18 16:04:36.895: %LINEPROTO-5-UPDOWN: Line protocol on Interface GigabitEthernet0/1, changed state to down \*Jul 18 16:04:39.511: %LINK-3-UPDOWN: Interface GigabitEthernet0/0, changed state to up \*Jul 18 16:04:39.511: %LINK-3-UPDOWN: Interface GigabitEthernet0/1, changed state to up \*Jul 18 16:04:40.771: %LINEPROTO-5-UPDOWN: Line protocol on Interface GigabitEthernet0/0, changed state to up \*Jul 18 16:04:40.771: %LINEPROTO-5-UPDOWN: Line protocol on Interface GigabitEthernet0/1, changed state to up Router# Command Output Name : show inventory Attachment Type : command output MIME Type : text/plain Command Output Text : NAME: "3845 chassis", DESCR: "3845 chassis" PID: CISCO3845 , VID: V01, SN: FHK0847F2HE NAME: "c3845 Motherboard with Gigabit Ethernet on Slot 0", DESCR: "c3845 Motherboard with Gigabit Ethernet" PID: CISCO3845-MB , VID: V01, SN: FOC08441SRV NAME: "WAN Interface Card - T1E1 or ATM (With GSHDSL-F module) on Slot 0 SubSlot 0", DESCR: "WAN Interface Card - T1E1 or ATM (With GSHDSL-F module)" PID: , VID: , SN: FOC07511QGM

```
NAME: "FastEthernet/WAN on Slot 1", DESCR: "FastEthernet/WAN"
PID: NM-2FE2W= , VID: 1.0, SN: JAD063904TQ
```
Router#

### <span id="page-47-0"></span>**Sample Syslog Alert Notification in XML Format**

The following example shows a Syslog alert notification in XML format:

```
<?xml version="1.0" encoding="UTF-8"?>
<soap-env:Envelope xmlns:soap-env="http://www.w3.org/2003/05/soap-envelope">
<soap-env:Header>
<aml-session:Session xmlns:aml-session="http://www.cisco.com/2004/01/aml-session" 
soap-env:mustUnderstand="true" 
soap-env:role="http://www.w3.org/2003/05/soap-envelope/role/next">
<aml-session:To>http://tools.cisco.com/neddce/services/DDCEService</aml-session:To>
<aml-session:Path>
<aml-session:Via>http://www.cisco.com/appliance/uri</aml-session:Via>
</aml-session:Path>
<aml-session:From>http://www.cisco.com/appliance/uri</aml-session:From>
<aml-session:MessageId>M4:FTX1217A18E:4E71C47C</aml-session:MessageId>
</aml-session:Session>
</soap-env:Header>
<soap-env:Body>
<aml-block:Block xmlns:aml-block="http://www.cisco.com/2004/01/aml-block">
<aml-block:Header>
<aml-block:Type>http://www.cisco.com/2005/05/callhome/syslog</aml-block:Type>
<aml-block:CreationDate>2011-09-15 17:25:16 GMT+08:00</aml-block:CreationDate>
<aml-block:Builder>
<aml-block:Name></aml-block:Name>
<aml-block:Version>2.0</aml-block:Version>
</aml-block:Builder>
<aml-block:BlockGroup>
<aml-block:GroupId>G5:FTX1217A18E:4E71C47C</aml-block:GroupId>
<aml-block:Number>0</aml-block:Number>
<aml-block:IsLast>true</aml-block:IsLast>
<aml-block:IsPrimary>true</aml-block:IsPrimary>
<aml-block:WaitForPrimary>false</aml-block:WaitForPrimary>
</aml-block:BlockGroup>
<aml-block:Severity>2</aml-block:Severity>
</aml-block:Header>
<aml-block:Content>
<ch:CallHome xmlns:ch="http://www.cisco.com/2005/05/callhome" version="1.0">
<ch:EventTime>2011-09-15 17:25:15 GMT+08:00</ch:EventTime>
<ch:MessageDescription>*Sep 15 17:25:15.307 CST: %CLEAR-5-COUNTERS: Clear counter on all 
interfaces by console</ch:MessageDescription>
<ch:Event>
<ch:Type>syslog</ch:Type>
<ch:SubType></ch:SubType>
<ch:Brand>Cisco Systems</ch:Brand>
<ch:Series>Cisco 2800 Series Routers</ch:Series>
</ch:Event>
<ch:CustomerData>
<ch:UserData>
<ch:Email>abc@example.com</ch:Email>
</ch:UserData>
<ch:ContractData>
<ch:CustomerId>ExampleCorp</ch:CustomerId>
<ch:SiteId>ACD</ch:SiteId>
<ch:ContractId>X1234</ch:ContractId>
<ch:DeviceId>CISCO2821@C@FTX1217A18E</ch:DeviceId>
```

```
</ch:ContractData>
<ch:SystemInfo>
<ch:Name>Router</ch:Name>
<ch:Contact></ch:Contact>
<ch:ContactEmail>abc@example.com</ch:ContactEmail>
<ch:ContactPhoneNumber>+1-408-123-4567</ch:ContactPhoneNumber>
<ch:StreetAddress>1234 Any street, Any City, Any State 12345</ch:StreetAddress>
</ch:SystemInfo>
<ch:CCOID></ch:CCOID>
</ch:CustomerData>
<ch:Device>
<rme:Chassis xmlns:rme="http://www.cisco.com/rme/4.0">
<rme:Model>CISCO2821</rme:Model>
<rme:HardwareVersion>1.0</rme:HardwareVersion>
<rme:SerialNumber>FTX1217A18E</rme:SerialNumber>
<rme:AdditionalInformation>
<rme:AD name="PartNumber" value="73-8853-05" />
<rme:AD name="SoftwareVersion" value="15.2(20110913:032356)143" />
<rme:AD name="SystemObjectId" value="1.3.6.1.4.1.9.1.577" />
<rme:AD name="SystemDescription" value="Cisco IOS Software, 2800 Software 
(C2800NM-ADVENTERPRISEK9-M), Experimental Version 15.2(20110913:032356) 
Copyright (c) 1986-2011 by Cisco Systems, Inc.
Compiled Tue 13-Sep-11 23:56 by abc" />
<rme:AD name="ServiceNumber" value="" />
<rme:AD name="ForwardAddress" value="" />
</rme:AdditionalInformation>
</rme:Chassis>
</ch:Device>
</ch:CallHome>
</aml-block:Content>
<aml-block:Attachments>
<aml-block:Attachment type="inline">
<aml-block:Name>show logging</aml-block:Name>
<aml-block:Data encoding="plain">
<![CDATA[show logging
Syslog logging: enabled (0 messages dropped, 3 messages rate-limited, 0 flushes, 0 
overruns, xml disabled, filtering disabled)
No Active Message Discriminator.
No Inactive Message Discriminator.
    Console logging: disabled
    Monitor logging: level debugging, 0 messages logged, xml disabled,
                     filtering disabled
    Buffer logging: level debugging, 33 messages logged, xml disabled,
                    filtering disabled
    Exception Logging: size (4096 bytes)
    Count and timestamp logging messages: disabled
    Persistent logging: disabled
No active filter modules.
    Trap logging: level informational, 36 message lines logged
        Logging Source-Interface: VRF Name:
Log Buffer (256000 bytes):
```
\*Sep 15 09:03:11.355: %GT96K\_FEWAN-1-UNKNOWN\_WIC: slot 0, wic card has an unknown id 64 \*Sep 15 09:03:28.311: %VPN\_HW-6-INFO\_LOC: Crypto engine: onboard 0 State changed to: Initialized

\*Sep 15 09:03:28.315: %VPN\_HW-6-INFO\_LOC: Crypto engine: onboard 0 State changed to: Enabled \*Sep 15 09:03:30.515: %LINEPROTO-5-UPDOWN: Line protocol on Interface VoIP-Null0, changed state to up \*Sep 15 09:03:30.515: %LINK-3-UPDOWN: Interface GigabitEthernet0/0, changed state to up \*Sep 15 09:03:30.515: %LINK-3-UPDOWN: Interface GigabitEthernet0/1, changed state to up \*Sep 15 09:03:31.515: %LINEPROTO-5-UPDOWN: Line protocol on Interface GigabitEthernet0/0, changed state to up \*Sep 15 09:03:31.515: %LINEPROTO-5-UPDOWN: Line protocol on Interface GigabitEthernet0/1, changed state to up \*Sep 15 17:03:33.131 CST: %SYS-6-CLOCKUPDATE: System clock has been updated from 09:03:33 UTC Thu Sep 15 2011 to 17:03:33 CST Thu Sep 15 2011, configured from console by console. \*Sep 15 17:03:33.547 CST: %SYS-5-CONFIG\_I: Configured from memory by console \*Sep 15 17:03:34.531 CST: %LINEPROTO-5-UPDOWN: Line protocol on Interface Loopback3, changed state to up \*Sep 15 17:03:34.531 CST: %LINEPROTO-5-UPDOWN: Line protocol on Interface Loopback6, changed state to up \*Sep 15 17:03:34.531 CST: %LINEPROTO-5-UPDOWN: Line protocol on Interface Loopback88, changed state to up \*Sep 15 17:03:34.531 CST: %LINEPROTO-5-UPDOWN: Line protocol on Interface Loopback998, changed state to up \*Sep 15 17:03:34.531 CST: %LINEPROTO-5-UPDOWN: Line protocol on Interface Loopback999, changed state to up \*Sep 15 17:03:35.403 CST: %LINK-5-CHANGED: Interface Loopback100, changed state to administratively down \*Sep 15 17:03:35.519 CST: %LINK-5-CHANGED: Interface GigabitEthernet0/1, changed state to administratively down \*Sep 15 17:03:36.519 CST: %LINEPROTO-5-UPDOWN: Line protocol on Interface GigabitEthernet0/1, changed state to down \*Sep 15 17:03:38.495 CST: %SYS-5-RESTART: System restarted -- Cisco IOS Software, 2800 Software (C2800NM-ADVENTERPRISEK9-M), Experimental Version 15.2(20110913:032356) Copyright (c) 1986-2011 by Cisco Systems, Inc. Compiled Tue 13-Sep-11 23:56 by abc \*Sep 15 17:03:38.495 CST: %SNMP-5-COLDSTART: SNMP agent on host Router is undergoing a cold start \*Sep 15 17:03:38.707 CST: %SYS-6-BOOTTIME: Time taken to reboot after reload = 225 seconds \*Sep 15 17:03:38.951 CST: %CRYPTO-6-ISAKMP\_ON\_OFF: ISAKMP is OFF \*Sep 15 17:03:38.951 CST: %CRYPTO-6-GDOI\_ON\_OFF: GDOI is OFF \*Sep 15 17:03:38.951 CST: %CRYPTO-6-ISAKMP\_ON\_OFF: ISAKMP is OFF \*Sep 15 17:03:38.951 CST: %CRYPTO-6-GDOI\_ON\_OFF: GDOI is OFF \*Sep 15 17:12:02.219 CST: %SYS-5-CONFIG\_I: Configured from console by console \*Sep 15 17:12:07.843 CST: %CLEAR-5-COUNTERS: Clear counter on all interfaces by console \*Sep 15 17:13:07.555 CST: %SYS-5-CONFIG\_I: Configured from console by console \*Sep 15 17:13:14.583 CST: %CLEAR-5-COUNTERS: Clear counter on all interfaces by console \*Sep 15 17:21:43.987 CST: %CLEAR-5-COUNTERS: Clear counter on all interfaces by console \*Sep 15 17:23:37.947 CST: %SYS-5-CONFIG\_I: Configured from console by console \*Sep 15 17:23:43.567 CST: %CLEAR-5-COUNTERS: Clear counter on all interfaces by console \*Sep 15 17:24:42.603 CST: %SYS-5-CONFIG\_I: Configured from console by console Router#]]></aml-block:Data> </aml-block:Attachment> <aml-block:Attachment type="inline"> <aml-block:Name>show inventory</aml-block:Name> <aml-block:Data encoding="plain"> <![CDATA[show inventory NAME: "2821 chassis", DESCR: "2821 chassis" PID: CISCO2821 , VID: V04, SN: FTX1217A18E Router#]]></aml-block:Data>

</aml-block:Attachment> </aml-block:Attachments> </aml-block:Block>

</soap-env:Body> </soap-env:Envelope>

# <span id="page-50-0"></span>**Additional References**

The following sections provide references related to the Call Home feature.

### **Related Documents**

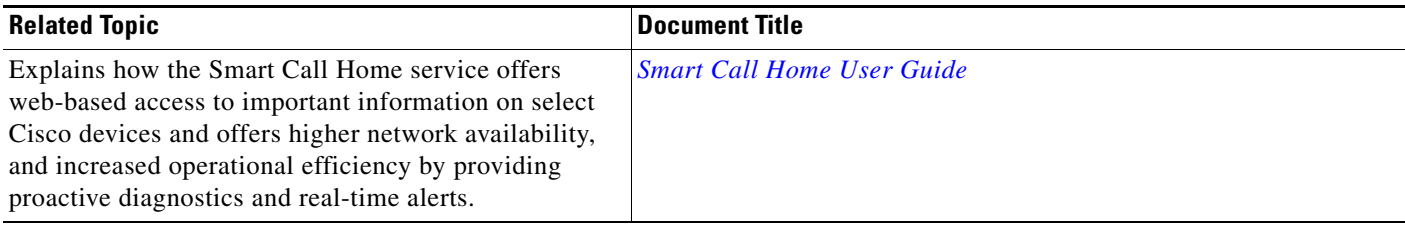

### **Technical Assistance**

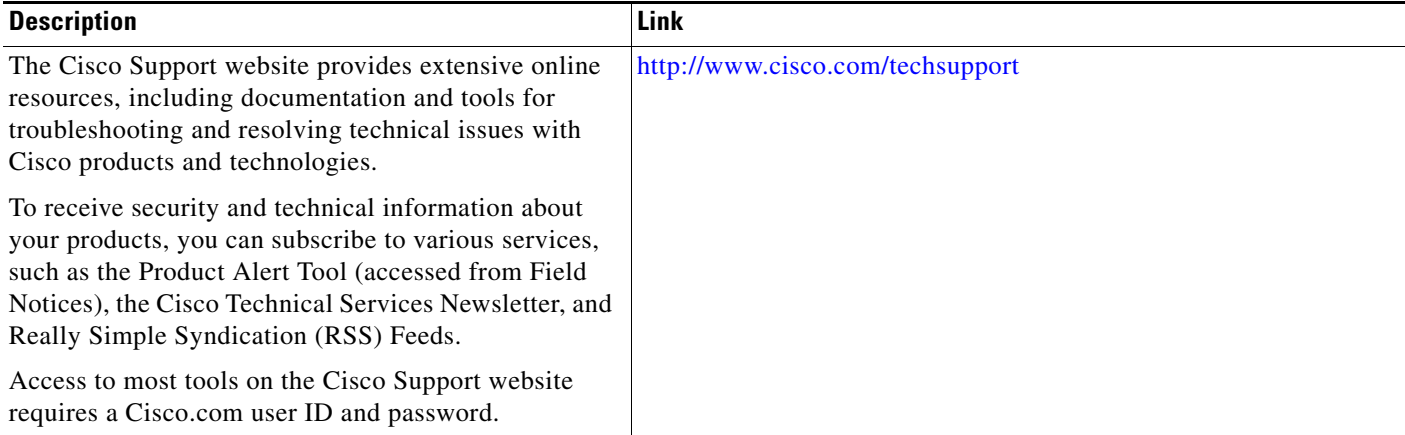

# <span id="page-50-1"></span>**Command Reference**

For information about all Cisco IOS commands, use the Command Lookup Tool at <http://tools.cisco.com/Support/CLILookup> or the *Cisco IOS Master Command List, All Releases*, at [http://www.cisco.com/en/US/docs/ios/mcl/allreleasemcl/all\\_book.html](http://www.cisco.com/en/US/docs/ios/mcl/allreleasemcl/all_book.html).

### <span id="page-51-0"></span>**Feature Information for Call Home**

[Table 9](#page-51-1) lists the release history for this feature for Cisco integated services routers.

Not all commands may be available in your Cisco IOS software release. For release information about a specific command, see the command reference documentation.

Use Cisco Feature Navigator to find information about platform support and software image support. Cisco Feature Navigator enables you to determine which Cisco IOS, Catalyst OS, and Cisco IOS XE software images support a specific software release, feature set, or platform. To access Cisco Feature Navigator, see [http://www.cisco.com/go/cfn.](http://www.cisco.com/go/cfn) An account on Cisco.com is not required.

**Note** [Table 9](#page-51-1) lists only the Cisco IOS software release that introduced support for a given feature in a given Cisco IOS software release train. Unless noted otherwise, subsequent releases of that Cisco IOS software release train also support that feature.

<span id="page-51-1"></span>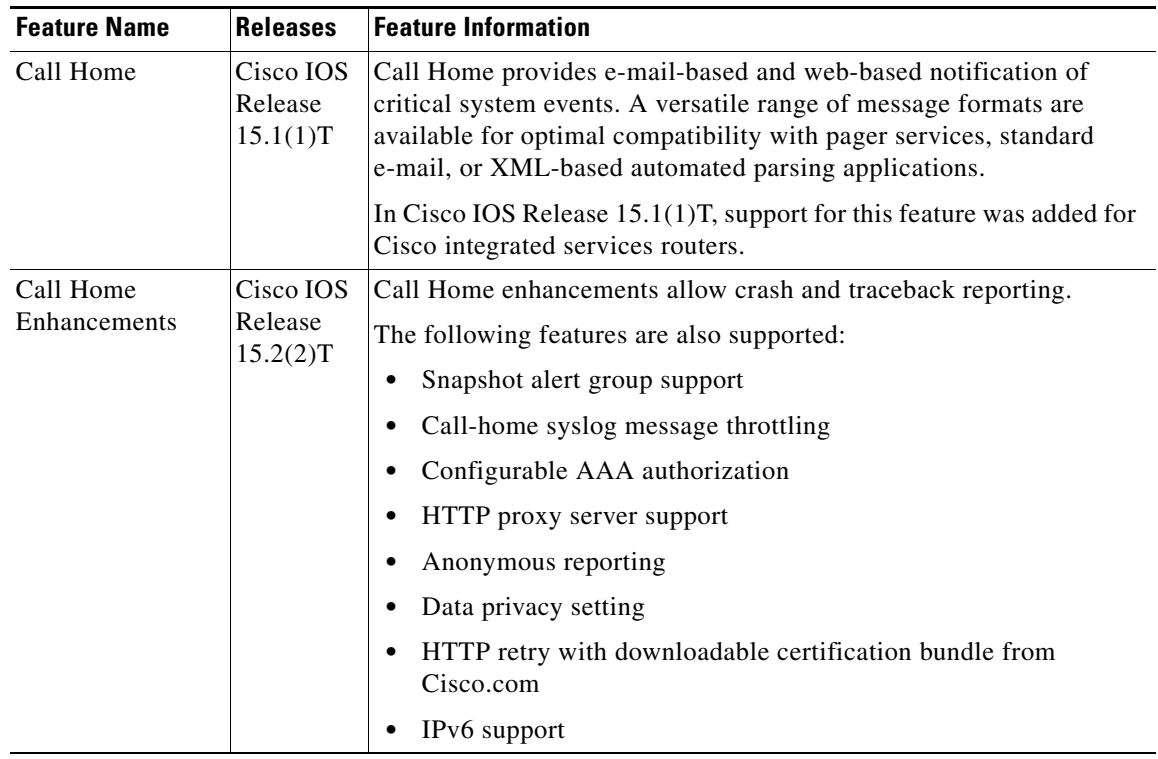

#### *Table 9 Feature Information for Call Home*

Cisco and the Cisco logo are trademarks or registered trademarks of Cisco and/or its affiliates in the U.S. and other countries. To view a list of Cisco trademarks, go to this URL: [www.cisco.com/go/trademarks](http://www.cisco.com/web/siteassets/legal/trademark.html). Third-party trademarks mentioned are the property of their respective owners. The use of the word partner does not imply a partnership relationship between Cisco and any other company. (1110R)

Any Internet Protocol (IP) addresses and phone numbers used in this document are not intended to be actual addresses and phone numbers. Any examples, command display output, network topology diagrams, and other figures included in the document are shown for illustrative purposes only. Any use of actual IP addresses or phone numbers in illustrative content is unintentional and coincidental.

© 2011-2012 Cisco Systems, Inc. All rights reserved.